Министерство транспорта Российской Федерации Федеральное агентство железнодорожного транспорта Федеральное государственное бюджетное образовательное учреждение высшего образования «Дальневосточный государственный университет путей сообщения»

Кафедра «Транспорт железных дорог»

Д.Ю. Дроголов

## **ПРАВИЛА ОФОРМЛЕНИЯ УЧЕБНЫХ И ВЫПУСКНЫХ КВАЛИФИКАЦИОННЫХ РАБОТ**

Учебно-методическое пособие по оформлению учебных и выпускных квалификационных работ

> Хабаровск Издательство ДВГУПС 2022

## УДК 629.4 (075.8) ББК О 22я73 Д 75

Рецензент – кандидат технических наук, доцент кафедры «Транспорт железных дорог», директор института дополнительного образования Дальневосточного государственного университета путей сообщения *А.К. Пляскин*

## **Дроголов, Денис Юрьевич**

Д 75 Правила оформления учебных и выпускных квалификационных работ : учебно-методическое пособие по оформлению учебных и выпускных квалификационных работ / Д.Ю. Дроголов. – Хабаровск : Изд-во ДВГУПС, 2022. – 64 с. : ил.

Соответствует рабочим программам дисциплины «Выполнение и защита выпускной квалификационной работы» и иных дисциплин, предусматривающих оформление студенческих учебных работ.

Содержит правила оформления расчётно-графических, лабораторных, практических, контрольных, курсовых работ, курсовых проектов, отчётов о прохождении практик, выпускных квалификационных работ, выполняемых по дисциплинам кафедры «Транспорт железных дорог».

В первом разделе учебно-методического пособия приведены требования по наполнению каждого из видов учебных работ и общие требования ко всем работам, а в остальных разделах – требования по оформлению каждого из структурных элементов работ. В приложениях представлены примеры оформления всех элементов работ.

Предназначено для студентов 1–5-го курсов очной и 1–6-го курсов заочной форм обучения по специальности 23.05.03 «Подвижной состав железных дорог».

> УДК 629.4 (075.8) ББК О 22я73

> > © ДВГУПС, 2022

## **ВВЕДЕНИЕ**

Все виды учебных работ и выпускную квалификационную работу, выполняемых по кафедре «Транспорт железных дорог», необходимо оформлять, руководствуясь настоящим пособием.

В ходе освоения образовательной программы, согласно учебному плану, студенты выполняют следующие виды работ:

– практическая работа;

– лабораторная работа;

– расчётно-графическая работа;

– контрольная работа;

– курсовая работа;

– курсовой проект;

– отчёт о прохождении практики;

– выпускная квалификационная работа.

Каждая работа своего вида имеет определённую структуру, включающую обязательные и необязательные составляющие (элементы работы).

В учебно-методическом пособии приведена структура всех видов работ и требования к оформлению каждого из их элементов. Для наглядности в пособии приведены примеры оформления структурных элементов работ.

## **1 ТРЕБОВАНИЯ К СОДЕРЖАНИЮ УЧЕБНЫХ РАБОТ**

### **1.1 Выпускная квалификационная работа**

Для написания учебных работ используется стиль академического письма. Выпускная квалификационная работа (ВКР) специалиста представляет собой дипломный проект, состоящий из пояснительной записки и графического материала. Пояснительная записка ВКР состоит из следующих элементов:

1) титульный лист;

2) задание и календарный план его выполнения;

3) отзыв руководителя;

4) аннотация (на английском языке);

5) содержание;

6) введение;

7) основная часть;

8) заключение;

9) список использованных источников;

10) определения, обозначения и сокращения (при необходимости);

11) приложение (при необходимости);

12) уменьшенные копии демонстрационных листов.

В конце ВКР прикрепляется конверт с диском, на который записываются файлы текста работы, компьютерной презентации, демонстрационных листов, сканированные копии отзыва руководителя, рецензии, справки о результатах проверки текстового документа на наличие заимствований, полный отчёт о проверке на заимствования и другие документы, определяемые кафедрой.

На лицевой стороне твёрдого переплёта пояснительной записки наклеиваются две надписи: фамилия и инициалы автора – посередине и год написания ВКР – внизу. На внутренней стороне твёрдого переплёта наклеивается ведомость документов дипломного проекта. Образец размещения надписей и ведомости на твёрдом переплёте представлен в приложении А.

Рекомендуемый объём ВКР составляет 90–100 страниц.

## **1.2 Студенческие учебные работы**

Для расчётно-графических работ (РГР), курсовых работ (КР), курсовых проектов (КП) в пояснительную записку входят следующие элементы:

1) титульный лист;

2) лист задания;

3) содержание;

4) введение;

5) основная часть;

6) заключение;

7) список использованных источников;

8) приложение (при необходимости).

Для практических (ПР), лабораторных (ЛР) и контрольных работ (К) в пояснительную записку входят следующие элементы:

1) титульный лист;

2) содержание;

3) введение;

4) основная часть;

5) заключение;

6) список использованных источников (при необходимости);

7) приложение (при необходимости).

Для отчётов о прохождении практики (ОПП) в пояснительную записку входят следующие элементы:

1) титульный лист;

2) лист задания;

3) содержание;

4) введение;

5) основная часть;

6) заключение;

7) список использованных источников (при необходимости);

8) приложение (при необходимости).

Листы СУР сшиваются с помощью скоросшивателей или соединяются при помощи не менее двух скоб вдоль длинной стороны листа.

Работы в электронной форме выполняются в текстовых процессорах (Microsoft Word, LibreOffice Writer, OpenOffice Writer, WPS Docs и др.).

## **1.3 Параметры страниц**

Все страницы в зависимости от типа работ должны иметь следующие поля:

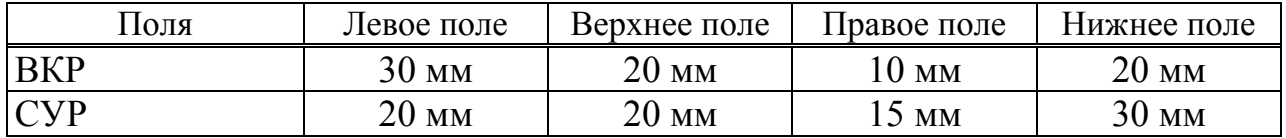

Ориентация страниц – книжная. Допускается использовать альбомную ориентацию страницы для больших таблиц и рисунков.

Нумерация страниц, за исключением титульного листа, листа задания (при наличии) и отзыва руководителя (при наличии) производится арабскими цифрами гарнитуры шрифта Times New Roman, размером 12 пт. При этом титульный лист, лист задания и отзыв руководителя учитываются в общей нумерации.

## **1.4 Основные параметры форматирования текста**

Гарнитура шрифта – Times New Roman.

Основной размер (кегль) шрифта – 14 пт.

Цвет шрифта – чёрный.

В основном тексте допустимо использовать переносы слов. В заголовках переносы слов недопустимы.

## **2 ТИТУЛЬНЫЙ ЛИСТ**

## **2.1 Выпускная квалификационная работа**

Титульный лист является первым листом работы. На нём указываются название организации, в которой выполнялась работа, название работы, сведения об авторе, о проверяющих и выходные данные.

Образец оформления титульных листов представлен в приложении Б.

На титульном листе выпускной квалификационной работы последовательно сверху вниз помещаются следующие реквизиты:

– полное наименование ведомства, в структуру которого входит вуз, и полное его название;

– наименование кафедры;

– на титульном листе помещается гриф допуска к защите, который подписывается заведующим кафедрой;

– тема выпускной квалификационной работы (слово «тема» не пишется);

– сведения об исполнителе;

– сведения о руководителе (с указанием научного звания и научной степени);

– сведения о консультантах (с указанием научного звания, научной степени и раздела консультирования);

– город, в котором располагается учебное заведение;

– год написания работы.

**!** В этом подразделе текст, имеющий курсивное начертание, подлежит замене на соответствующий описанию (номер группы, номер года и т. п.).

На титульном листе используется одинарный междустрочный интервал без отступов первой строки (абзацных), слева, справа и интервалов перед и после.

На *первой* строке располагается текст «Министерство транспорта Российской Федерации» и выравнивается по центру.

На *второй* строке располагается текст «Федеральное агентство железнодорожного транспорта» и выравнивается по центру.

На *третьей* строке располагается текст «ФЕДЕРАЛЬНОЕ ГОСУДАР-СТВЕННОЕ БЮДЖЕТНОЕ» и выравнивается по центру.

На *четвёртой* строке располагается текст «ОБРАЗОВАТЕЛЬНОЕ УЧРЕЖДЕНИЕ ВЫСШЕГО ОБРАЗОВАНИЯ» и выравнивается по центру.

На *пятой* строке располагается текст «ДАЛЬНЕВОСТОЧНЫЙ ГОСУ-ДАРСТВЕННЫЙ» и выравнивается по центру.

На *шестой* строке располагается текст «УНИВЕРСИТЕТ ПУТЕЙ СООБ-ЩЕНИЯ» и выравнивается по центру.

*Седьмая* строка пустая.

На *восьмой* строке располагается текст «Кафедра "Транспорт железных дорог"» и выравнивается по центру.

*Девятая* строка пустая.

На *десятой* строке располагается текст «К ЗАЩИТЕ ДОПУСТИТЬ» и выравнивается по правому краю.

На *одиннадцатой* строке располагается текст «Заведующий кафедрой» и выравнивается по правому краю.

На двенадцатой строке располагается текст и. О. Фамилия заведующего кафедрой» и выравнивается по правому краю.

На *тринадиатой* строке располагается текст: «  $\rightarrow$  20 и выравнивается по правому краю.

Строки 14–17 пустые.

На *восемнадцатой* и *девятнадцатой* строках располагается тема ВКР прописными буквами, выделяется полужирной насыщенностью и выравнивается по центру. При кратком названии работы необходимо задействовать только 19-ю строку, оставив 18-ю пустой. При длинном названии работы допустимо занимать строки 17 и 16.

На *двадцатой* строке располагается текст «Пояснительная записка к дипломному проекту» и выравнивается по центру.

*Двадцать первая* строка пустая.

На *двадцать второй* строке указывается шифр обучающегося. Шифр состоит из 26 символов в формате: ## ##.##.##.##.##########.## и имеет следующее представление с нумерацией символов справа налево:

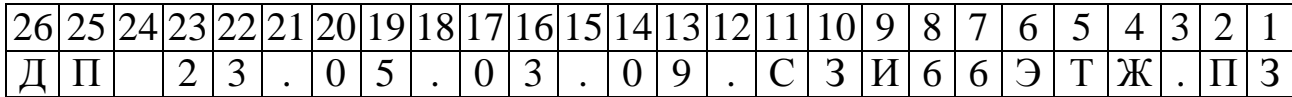

1–2 символы – ПЗ для пояснительной записки, 00 – для описи, 01, 02, … – для номера демонстрационного листа;

3 символ – точка;

4–11 символы – номер группы;

12 символ – точка;

13–14 символы – номер варианта в двузначном представлении;

15 символ – точка;

16–23 символы – шифр специальности (23.05.03 – Подвижной состав железных дорог);

24 символ – пробел;

25–26 символы – обозначение вида работы (дипломный проект – ДП).

Шифр выравнивается по центру.

Строки 23–26 пустые.

На *двадцать седьмой* строке располагается текст «Студент гр. *Номер группы*» с выравниванием по левому краю и инициалы с фамилией студента с выравниванием по правому краю. Такое форматирование текста выполняется в текстовых процессорах с помощью табуляции.

*Двадцать восьмая* строка пустая.

На *двадцать девятой* строке располагается текст «Консультант по безопасности» и выравнивается по левому краю.

На *тридцатой* строке располагается текст «жизнедеятельности и экологии» и выравнивается по левому краю.

На *тридцать первой* строке располагается текст «(*должность*, *ученая степень*, *ученое звание*)» с выравниванием по левому краю и инициалы с фамилией консультанта по безопасности жизнедеятельности и экологии с выравниванием по правому краю. Такое форматирование текста выполняется в текстовых процессорах с помощью табуляции.

*Тридцать вторая* строка пустая.

На *тридцать третьей* строке располагается текст «Консультант по технико-» и выравнивается по левому краю.

На *тридцать четвёртой* строке располагается текст «экономическому обоснованию» и выравнивается по левому краю.

На *тридцать пятой* строке располагается текст «(*должность*, *ученая степень*, *ученое звание*)» с выравниванием по левому краю инициалы имени и отчества, фамилия консультанта по технико-экономическому обоснованию с выравниванием по правому краю. Такое форматирование текста выполняется в текстовых процессорах с помощью табуляции.

*Тридцать шестая* строка пустая.

На *тридцать седьмой* строке располагается текст «Руководитель» и выравнивается по левому краю.

На *тридцать восьмой* строке располагается текст «(*должность*, *степень*, *звание*)» с выравниванием по левому краю и инициалы с фамилией руководителя ВКР с выравниванием по правому краю. Такое форматирование текста выполняется в текстовых процессорах с помощью табуляции.

*Тридцать девятая* строка пустая.

На *сороковой* строке располагается текст «Нормоконтроль» и выравнивается по левому краю.

На *сорок первой* строке располагается текст «(*должность*, *степень*, *звание*)» с выравниванием по левому краю и инициалы с фамилией нормоконтролёра с выравниванием по правому краю. Такое форматирование текста выполняется в текстовых процессорах с помощью табуляции.

Строки 42–44 пустые.

На *сорок пятой* строке располагается текст «Хабаровск – *Номер года*» с выравниванием по центру.

Номер страницы на титульном листе не проставляется.

### **2.2 Студенческие учебные работы**

На титульном листе используется одинарный междустрочный интервал без отступов первой строки (абзацных), слева, справа.

**!** В этом подразделе текст, имеющий курсивное начертание, подлежит замене на соответствующий описанию (номер группы, номер года и т. п.).

На *первой* строке располагается текст «Министерство транспорта Российской Федерации» с выравниванием по центру, размер шрифта – 12.

На *второй* строке располагается текст «Федеральное агентство железнодорожного транспорта» с выравниванием по центру и интервалом после – 8 пт, размер шрифта – 12.

На *третьей* строке располагается текст «Федеральное государственное бюджетное» с выравниванием по центру, размер шрифта – 12.

На *четвёртой* строке располагается текст «образовательное учреждение высшего образования» с выравниванием по центру, размер шрифта – 12.

На *пятой* строке располагается текст «Дальневосточный государственный университет путей сообщения» с выравниванием по центру и интервалом после – 8 пт, размер шрифта – 12.

На *шестой* строке располагается текст «Кафедра "Транспорт железных дорог"» с выравниванием по центру, размер шрифта – 12.

Строки 7–11 пустые, имеют интервал после – 8 пт, размер шрифта – 12.

На *двенадцатой* и *тринадцатой* строках располагается название работы прописными буквами с выравниванием по центру и интервалом после – 6 пт, размер шрифта – 20. При кратком названии работы необходимо задействовать только 12 строку, продолжив дальнейшее оформление титульного листа с 13 строки.

На *четырнадцатой* строке указывается один из видов работ:

– контрольная работа;

– курсовой проект;

– курсовая работа;

– лабораторная работа;

– отчёт о прохождении практики;

– практическая работа;

– расчётно-графическая работа.

Название вида работы выравнивается по центру, имеет интервал после – 6 пт, размер шрифта – 18.

На *пятнадцатой* и *шестнадцатой* строках располагается текст «дисциплина "*Название дисциплины*"» или *Название практики* с выравниванием по центру и интервалом после – 6 пт, размер шрифта – 18.

При коротком названии дисциплины/практики, вмещающемся в одну строку, шифр работы записывается с 16 строки.

На *семнадцатой* строке указывается шифр работы. Шифр состоит из 25–27 символов в формате: ### ##.##.##.##.##.######## и имеет следующее представление с нумерацией символов справа налево:

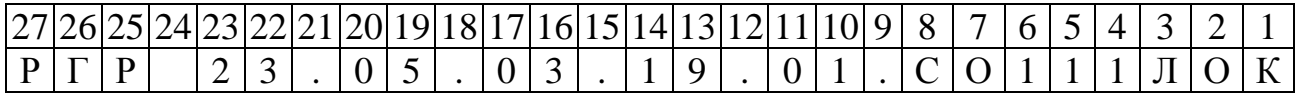

1–8 символы – номер группы;

9 символ – точка;

10–11 символы – номер работы в двузначном представлении (00 – для курсовых работ или проектов, отчётов о прохождении практики; 01, 02, … – для остальных работ);

12 символ – точка;

13–14 символы – номер варианта в двузначном представлении;

15 символ – точка;

16–23 символы – шифр специальности (23.05.03 «Подвижной состав железных дорог»);

24 символ – пробел;

25–27 символы – обозначение вида работы:

- К для контрольных работ;
- $\bullet$  КП для курсовых проектов;
- КР для курсовых работ;
- ЛР для лабораторных работ;
- ОПП для отчётов о прохождении практики;
- $\Pi P \mu \Pi R$  практических работ;
- РГР для расчётно-графических работ.

Шифр выравнивается по центру, имеет интервал после – 6 пт, размер шрифта – 20.

Строки 18–19 пустые, имеют интервал после – 6 пт, размер шрифта – 20.

На *двадцатой* строке располагается текст «Студент» с выравниванием по левому краю и инициалы с фамилией студента с выравниванием по правому краю, размер шрифта – 14. Между ними располагается место для подписи обучающегося, и даты сдачи работы на проверку. Такое форматирование текста выполняется в текстовых процессорах с помощью табуляции.

Строки 21–22 пустые, размер шрифта – 14.

На *двадцать третьей* строке располагается текст «Руководитель» с выравниванием по левому краю и инициалы с фамилией преподавателя с выравниванием по правому краю, размер шрифта – 14. Между ними располагается место для подписи преподавателя и даты проверки работы. Такое форматирование текста выполняется в текстовых процессорах с помощью табуляции.

На *двадцать четвёртой* строке располагается текст «*должность, учёная степень, учёное звание*» с выравниванием по левому краю. Вместо *должность* необходимо указать одно из следующих наименований должностей: ассистент, преподаватель, старший преподаватель, доцент, профессор. Вместо *учёная степень* необходимо указать одно из следующих сокращений степеней: к. т. н., д. т. н. или ничего не указывать. Вместо *учёное звание* необходимо указать одно из следующих наименований учёных званий: доцент, профессор или ничего не указывать.

Строки 25–32 пустые, имеют интервал после – 6 пт, размер шрифта – 14.

На *тридцать третьей* строке располагается текст «Хабаровск *Номер года*» с выравниванием по центру, размер шрифта – 12.

Номер страницы на титульном листе не проставляется.

## **3 ЗАДАНИЕ**

## **3.1 Выпускная квалификационная работа**

Задание на ВКР выдаётся студенту дипломным руководителем после его личного заявления на имя заведующего кафедрой с просьбой о закреплении выбранной темы ВКР и после выхода приказа ректора о закреплении этой темы.

Задание на ВКР оформляется на лицевой стороне листа А4 с зеркальными полями в соответствии с параметрами, приведёнными в подразделах 1.3, 1.4.

На оборотной стороне листа А4 размещается календарный план выполнения ВКР, а также ставятся подписи студента и руководителя ВКР.

Задание на ВКР утверждается заведующим кафедрой.

Номер страницы на листе задания с календарным планом его выполнения не проставляется. В нумерации страниц ВКР задание и календарный план его выполнения имеют условные номера 2 и 3 соответственно.

Образец оформления задания на ВКР с календарным планом её выполнения представлен в приложении В.

#### **3.2 Студенческие учебные работы**

Задание выдаётся руководителем работы перед началом её выполнения или руководителем практики перед началом её прохождения.

Номер страницы на листе задания не проставляется. В нумерации страниц работы лист задания имеет условный номер 2.

## **4 ОТЗЫВ РУКОВОДИТЕЛЯ**

Руководитель ВКР после её готовности составляет письменный отзыв, в котором даётся характеристика степени самостоятельности выполнения работы, глубины исследования фактического материала, а также указывается, что в работе представляет наибольший интерес.

Отзыв определяется примерным содержанием работы и должен отражать:

– сведения об актуальности темы ВКР;

– особенности выбранных объектов исследования (проектирования) и основные полученные решения (новизна используемых методов, оригинальность поставленных задач, уровень исследованности проблемы);

– соответствие ВКР заданию и техническим требованиям;

– степень владения студентом методами сбора, хранения и обработки информации, применяемыми в сфере его профессиональной деятельности;

– степень владения студентом современными методами проектирования (анализа);

– степень умения студента анализировать и прогнозировать состояние и динамику объектов деятельности с использованием методов и средств анализа и прогноза;

– возможность практического использования;

– оценку подготовленности студента, инициативности, ответственности и самостоятельности принятия решений при выполнении задач ВКР;

– степень умения студента работать с литературными источниками, справочниками и способность ясно и чётко излагать материал;

– допуск к защите;

– оценку работы по пятибалльной шкале;

– достоинства (недостатки) работы.

Отзыв подписывается руководителем ВКР и передаётся студенту.

Номер страницы на отзыве руководителя не проставляется. В нумерации страниц ВКР отзыв руководителя имеет условный номер 4.

Образец оформления отзыва руководителя ВКР представлен в приложении Г.

## **5 АННОТАЦИЯ**

## **5.1 Описание структурного элемента**

Аннотация представляет собой краткую характеристику ВКР с точки зрения содержания, назначения и новизны результатов работы.

Для ВКР аннотация составляется на английском языке и содержит от 50 до 100 слов.

## **5.2 Оформление структурного элемента**

Аннотация начинается с новой страницы. На странице аннотации используется полуторный междустрочный интервал.

На первой строке страницы аннотации располагается заголовок «ABSTRACT» с выравниванием по центру, полужирной насыщенностью и без отступов. После заголовка устанавливается интервал 28 пт.

Остальные строки предназначены для размещения основного текста аннотации, требования к которому изложены в подразделе 8.5.

Образец оформления аннотации представлен в приложении Д.

## 6 СОДЕРЖАНИЕ

#### 6.1 Описание структурного элемента

В содержании указываются точные названия всех элементов работы (разделы, подразделы, пункты, подпункты), в т. ч. обозначения и заголовки приложений с номерами страниц, с которых они начинаются.

### 6.2 Оформление структурного элемента

Содержание начинается с новой страницы. На всей странице содержания используется полуторный междустрочный интервал.

На первой строке страницы располагается заголовок «СОДЕРЖАНИЕ» с выравниванием по центру, полужирной насыщенностью и без отступов. После заголовка устанавливается интервал 28 пт.

Остальные строки предназначены для размещения заголовков элементов работы, номеров страниц, на которых они начинаются, отделённых друг от друга отточием.

Стандартная строка содержания имеет вид: 

Здесь заголовок элемента работы выравнивается по левому краю, номер страницы - по правому краю, а пространство между ними заполняется отточием. Такого результата можно добиться при использовании инструментов текстовых процессоров: автособираемого оглавления или ручного оглавления, а также при ручном выравнивании с помощью табуляции с заполнителем.

Регистр заголовков элементов работы в содержании соответствует регистру заголовков элементов работы в тексте работы.

В содержании используется система уровней, когда каждый заголовок элемента нижестоящего уровня имеет больший отступ слева.

Введение, названия разделов, заключение, список использованных источников, определения, обозначения и сокращения, приложения, уменьшенные копии демонстрационных листов имеют первый уровень, нулевой отступ слева и отступ первой строки в содержании.

Названия подразделов имеют второй уровень, отступ слева в содержании, равный 0,75 см (7,5 мм) и нулевой абзацный отступ.

Названия пунктов имеют третий уровень и отступ слева в содержании, равный 1,5 см (15 мм) и нулевой абзацный отступ.

Названия подпунктов имеют четвёртый уровень и отступ слева в содержании, равный 2,25 см (22,5 мм) и нулевой абзацный отступ.

Заголовок содержания не включается в список элементов содержания.

Образец оформления содержания представлен в приложении Е.

## 7 ВВЕДЕНИЕ

#### 7.1 Описание структурного элемента

Выпускная квалификационная работа. Во введении к ВКР автор обосновывает<sup>1</sup> тему исследования, её актуальность<sup>2</sup>, новизну и практическую значимость, кратко характеризуя современное состояние научной проблемы (вопроса), которой посвящена работа, определяет цель<sup>3</sup>, объект<sup>4</sup> и предмет<sup>5</sup> исследования. Исходя из исследовательских целей и предмета исследования формулируется рабочая гипотеза. На основе рабочей гипотезы выдвигаются задачи исследования, определяются методы их решения. Обязательно указывается новизна и актуальность работы, обосновывается необходимость её проведения, определяется возможность и формы использования полученного материала. Желательно кратко раскрыть содержательную структуру ВКР, т. е. прокомментировать обозначенные в её содержании разделы.

Студенческие учебные работы. Во введении к СУР определяется цель работы, задачи, которые необходимо решить для достижения цели. Обосновывается актуальность работы и кратко раскрывается содержательная структура работы.

Обоснование выбора темы - описание причины выбора именно данной темы, характеристика особенностей современного состояния экономики, права, управления и других общественных явлений, которые актуализируют выбор темы. В описании необходимо обосновать недостаточность её разработанности в научных исследованиях, необходимость изучения этой проблемы в дипломном проекте.

<sup>&</sup>lt;sup>2</sup> Актуальность темы – степень её важности в настоящий момент и в данной ситуации для решения выбранной проблемы (задачи, вопроса), приоритетность среди других тем и событий, её злободневность.

<sup>&</sup>lt;sup>3</sup> Цель исследования - ожидаемый, прогнозируемый результат исследования, это мысленное предвосхищение (прогнозирование) результата, определение оптимальных путей решения задач в условиях выбора методов и приёмов исследования в процессе подготовки выпускной квалификационной работы.

<sup>&</sup>lt;sup>4</sup> Объект исследования – фрагмент объективной реальности, включённый в исследовательский процесс. Его определить нередко достаточно сложно из-за множественности понятий, объектов, связей в различных видах деятельности. Объект исследования может одновременно претендовать на сферу общественной жизни, и на сферу биологии, естествознания, например, природопользование. Объект порождает проблемную ситуацию. Объект исследования всегда шире, чем его предмет. Если объект - область деятельности, то предмет - изучаемый процесс в рамках объекта исследования.

Предмет исследования - определённый элемент общественной жизни (реальности), который обладает очевидными границами либо относительной автономностью существования. Именно предмет определяет тему выпускной квалификационной работы. Для его исследования формируются цели и задачи.

## **7.2 Оформление структурного элемента**

Введение начинается с новой страницы. На странице введения используется полуторный междустрочный интервал.

На первой строке первой страницы введения располагается заголовок «ВВЕДЕНИЕ» с выравниванием по центру, полужирной насыщенностью и без отступов. После заголовка устанавливается интервал 28 пт.

Остальные строки предназначены для размещения основного текста введения, требования к которому изложены в подразделе 8.5.

Образец оформления введения представлен в приложении Ж.

## **8 ОСНОВНАЯ ЧАСТЬ**

#### **8.1 Разделы**

Основная часть состоит из разделов, подразделов и пунктов. Иногда внутри пунктов ещё выделяют подпункты.

На страницах основной части используется полуторный междустрочный интервал.

Образец оформления элементов основной части представлен в приложении И.

Каждый новый раздел начинается с новой страницы.

Номер раздела состоит из одного числа и отделяется пробелом от названия. Каждый раздел имеет уникальный порядковый номер (первый раздел – 1, второй раздел – 2 и т. п.).

Рекомендуется не менее 5 страниц в каждом разделе.

На первой строке первой страницы раздела располагается заголовок «*1 НАЗВАНИЕ РАЗДЕЛА*» прописными буквами с выравниванием по левому краю, полужирной насыщенностью и отступом первой строки (абзацным), равным 0,75 см. После заголовка раздела устанавливается интервал 28 пт.

Остальные строки предназначены для размещения основного текста раздела, требования к которому изложены в подразделе 8.5, или для иных составляющих основной части (подразделы, пункты, подпункты, таблицы, рисунки, формулы).

## **8.2 Подразделы**

Подраздел начинается с текущей страницы и создания новых не требует.

Номер подраздела состоит из двух чисел, разделённых точкой, и отделяется пробелом от названия. Первое число в номере подраздела это номер раздела, внутри которого он создан. Второе число в номере подраздела это порядковый номер подраздела внутри раздела (первый подраздел первого раздела – 1.1, второй подраздел первого раздела – 1.2, первый подраздел второго раздела – 2.1 и т. п.).

На первой строке подраздела располагается заголовок «*1.1 Название подраздела*» строчными буквами с первой прописной с выравниванием по левому краю, полужирной насыщенностью и отступом первой строки (абзацным), равным 0,75 см. До и после заголовка подраздела устанавливаются интервалы 14 пт.

Остальные строки предназначены для размещения основного текста подраздела, требования к которому изложены в подразделе 8.5, или для иных составляющих основной части (пунктов, подпунктов, таблиц, рисунков, формул).

## **8.3 Пункты**

Пункт начинается с текущей страницы и создания новых не требует.

Номер пункта состоит из трёх чисел, разделённых точками, и отделяется пробелом от названия. Первое число в номере пункта это номер раздела, внутри которого он создан. Второе число в номере пункта это номер подраздела, внутри которого он создан. Третье число в номере пункта это порядковый номер пункта внутри подраздела (первый пункт первого подраздела первого раздела – 1.1.1, второй пункт первого подраздела первого раздела – 1.1.2, первый пункт второго подраздела второго раздела – 2.2.1 и т. п.).

На первой строке пункта располагается заголовок «*1.1.1 Название пункта*» строчными буквами с первой прописной с выравниванием по левому краю и отступом первой строки (абзацным), равным 0,75 см. До и после заголовка подраздела устанавливаются интервалы 14 пт.

Остальные строки предназначены для размещения основного текста пункта, требования к которому изложены в подразделе 8.5, или для иных составляющих основной части (подпунктов, таблиц, рисунков, формул).

## **8.4 Подпункты**

Подпункт начинается с текущей страницы и создания новых не требует.

Номер подпункта состоит из четырёх чисел, разделённых точками, и отделяется пробелом от названия. Первое число в номере подпункта это номер раздела, внутри которого он создан. Второе число в номере подпункта это номер подраздела, внутри которого он создан. Третье число в номере подпункта это номер пункта, внутри которого он создан. Четвёртое число в номере подпункта это порядковый номер подпункта внутри пункта (первый подпункт первого пункта первого подраздела первого раздела – 1.1.1.1, второй подпункт первого пункта первого подраздела первого раздела – 1.1.1.2, первый подпункт второго пункта второго подраздела третьего раздела – 3.2.2.1 и т. п.).

Подпункт может не иметь заголовка. В таком случае он не отражается в содержании, а после номера подпункта в этой строке идёт основной текст.

При наличии заголовка на первой строке подпункта располагается текст «*1.1.1.1 Название подпункта*» строчными буквами с первой прописной с выравниванием по левому краю и отступом первой строки (абзацным), равным 0,75 см. До и после заголовка подпункта устанавливаются интервалы 14 пт. При наличии у подпункта заголовка он включается в содержание.

Остальные строки предназначены для размещения основного текста пункта, требования к которому изложены в подразделе 8.5, или для иных составляющих основной части (таблиц, рисунков, формул).

#### **8.5 Основной текст**

Основной текст располагается после заголовков аннотации, введения, элементов основной части, заключения, списка использованных источников и приложения.

Требования к основному тексту работы:

- 1) выполняется строчными буквами с первой прописной;
- 2) выравнивается по ширине страницы;
- 3) имеет отступ первой строки (абзацный), равный 0,75 см;
- 4) не имеет отступов слева, справа и интервалов перед, после;
- 5) формируется с активной функцией переноса текста.

Текст работы должен быть кратким, чётким и не допускать различных толкований. Опечатки, описки, графические неточности, обнаруженные в тексте работы, допускается исправлять аккуратным заклеиванием или закрашиванием белой краской и нанесением на том же месте и тем же способом исправленного текста. Повреждение листов работы и помарки не допускаются. Иллюстрации, таблицы и распечатки с ЭВМ допускается выполнять на листах формата А3, при этом они должны быть сложены на формат А4.

В тексте работы не допускается:

- применять для одного и того же понятия различные научно-технические термины, близкие по смыслу (синонимы), а также иностранные слова и термины при наличии равнозначных слов и терминов в русском языке;

- применять произвольные словообразования;

- применять индексы стандартов (ГОСТ, ГОСТ Р, ОСТ и т. п.), технических условий (ТУ) и других документов без регистрационного номера;

- использовать в тексте математические знаки и знак  $\varnothing$  (диаметр). а также знаки  $\mathbb{N}^{\circ}$  (номер) и % (процент) без числовых значений.

В тексте работы, в соответствии с ГОСТ 8.417-2002 «Государственная система обеспечения единства измерений. ЕДИНИЦЫ ВЕЛИЧИН», следует:

- применять стандартизованные единицы физических величин, их наименования и обозначения:

- применять сокращения слов, кроме установленных правилами русской орфографии и соответствующими государственными стандартами;

- сокращать обозначения единиц физических величин, если они употребляются без цифр, за исключением единиц физических величин в заголовках и боковиках таблиц и в расшифровках буквенных обозначений, входящих в формулы и рисунки.

В тексте работы числовые значения величин с обозначением единиц физических величин и единиц счёта следует писать цифрами, а числа без обозначения единиц физических величин и единиц счёта от единицы до девяти словами. Единица физической величины одного и того же параметра в пределах одного документа должна быть постоянной. Если в тексте приводится ряд или диапазон числовых значений, выраженных в одной и той же единице физической величины, то её указывают только после последнего числового значения, например 1,50; 1,75; 2,00 м; от 1 до 5 мм; от 10 до минус 40 °С.

Недопустимо отделять единицу физической величины от числового значения (переносить их на разные строки или страницы). Для этого между последней цифрой числа и обозначением единицы следует вставлять неразрывный пробел (ctrl+shift+space), в т. ч. перед °С и %. Специальные знаки, поднятые над строкой (...°, ...', ...''), пишут слитно с последней цифрой (таблица 8.1).

Дробные числа необходимо приводить в виде десятичных дробей, за исключением размеров в дюймах, которые следует записывать  $1/4$ ";  $1/2$ ". При невозможности (нецелесообразности) выражения числового значения

в виде десятичной дроби, допускается записывать его в виде простой дроби в одну строку через косую черту, например 5/32.

| Неправильное написание       | Правильное написание                   |  |  |  |
|------------------------------|----------------------------------------|--|--|--|
| Температура −25 °С           | Температура минус 25 °С                |  |  |  |
| Напряжение +12 В             | Напряжение плюс 12 В                   |  |  |  |
| Значение параметра $\geq$ 39 | Значение параметра больше или равно 39 |  |  |  |
| Стержень ⊘35                 | Стержень диаметром 35 мм               |  |  |  |
| № опыта                      | Номер опыта                            |  |  |  |
| Изделие номер 165            | Изделие № 165                          |  |  |  |
| % выхода                     | Процент выхода                         |  |  |  |
| Влажность 99 процентов       | Влажность 99 %                         |  |  |  |
| 30,5 <sub>KT</sub>           | $30,5$ KF                              |  |  |  |
| 753 Дж/(кг°К)                | 753 Дж/ $(\text{kr} \cdot \text{K})$   |  |  |  |
| $249^{\circ}$ C              | 249 °C                                 |  |  |  |
| 75°                          | $75^{\circ}$                           |  |  |  |
| 50 <sup>'</sup>              | 50'                                    |  |  |  |
| 74,1%                        | 74,1 %                                 |  |  |  |
| $01.01.2000$ г.              | 01.01.2000                             |  |  |  |
| 01.01.2000 года              |                                        |  |  |  |
| 17.59                        | 17:59                                  |  |  |  |

Таблица 8.1 – Примеры написания текста

Приводя наибольшие или наименьшие значения величин, следует применять словосочетание «должно быть не более (не менее)».

Приводя допустимые значения отклонений от указанных норм, требований следует применять словосочетание «не должно быть более (менее)».

Дата в тексте указывается либо в полной форме 01 января 2000 года (1 января 2000 г.), либо в сокращённой 01.01.2000. Время указывается с использованием в качестве разделителя двоеточия.

## **8.6 Формулы**

8.6.1 Общие положения

Формулы набираются в редакторах формул: Microsoft Equation, MathType, встроенном в текстовый процессор редакторе формул и др.

Внутри формул буквы латинского алфавита имеют курсивное начертание, за исключением сформированных из них функций (sin, cos, tan, cot, e и др.). Остальные составляющие формулы имеют прямое начертание.

Формулы записываются с новой строки, выравниваются по центру страницы без отступа первой строки и имеют номер, который выравнивается по правому краю и заключается в круглые скобки. Номер формулы, как правило, состоит из двух чисел, отделённых точкой. Первое число – номер раздела, внутри которого находится формула. Второе число – порядковый номер формулы в разделе. При малом количестве формул допускается использовать нумерацию с одним числом в номере – её порядковым номером в документе.

Выравнивание формулы по центру, а её номера по правому краю производится с помощью соответствующих табуляторов.

Формулы являются частью предложения, поэтому их отделяют знаками препинания друг от друга, а также от последующего текста. Перед формулой знаки препинания не устанавливаются. После формулы устанавливается запятая, если после неё идёт раскрытие обозначений, использованных в формуле или если после одной формулы указывается другая без промежуточного текста. После формулы устанавливается точка, если у формулы нет раскрытия обозначений после неё (они были раскрыты ранее).

Раскрытие обозначений, использованных в формуле, начинается со следующей после формулы строки со слова «где», размещённого без отступа первой строки (абзацного). После «где» указывается обозначение в том же начертании, что и в формуле, символ тире, обрамлённый с двух сторон пробелами, и непосредственно описание обозначения с указанием единиц измерения в конце. Последующие обозначения раскрываются с новой строки с выставлением отступа первой строки (абзацного), равного 0,75 см. В конце строки с раскрытием обозначений устанавливается точка с запятой, если это обозначение не последнее для формулы и точка – если последнее.

Расчёт формул желательно производить в отдельной строке, перед этим указав соответствующее описание. В конце описания устанавливается двоеточие, а после него с новой строки начинается расчёт формул. В конце расчёта устанавливается точка.

На формулу обязательно наличие ссылки в тексте работы. Правила формирования ссылок описаны в подразделе 8.9.

## 8.6.2 Настройка редакторов формул Microsoft Equation и MathType

Редактор формул Microsoft Equation входил в пакет Microsoft Office до 2018 г. и был удалён из него из-за критических уязвимостей, однако у некоторых пользователей данный редактор может сохраниться. Для вызова Microsoft Equation необходимо на вкладке «Вставка» в группе «Текст» выбрать команду «Объект» и в списке «Тип объекта» выбрать искомый редактор.

Для использования редактора формул MathType необходимо установить его на своё устройство. После установки этого программного обеспечения в MS Word появится вкладка MathType на инструментальной ленте. Дальнейшее добавление формул в текст пояснительной записки производится нажатием кнопок Inline (вставка формулы в текущее место курсора) или Display (вставка формулы по центру строки) или Right-numbered (вставка формулы с выравниванием по центру и автоматической нумерацией по правому краю) на указанной вкладке.

В настройках редактора формул необходимо указать параметры, показанные на рисунках 8.1 (пункт меню «Стиль» → команда «Определить») и 8.2 (пункт меню «Размер» → команда «Определить»).

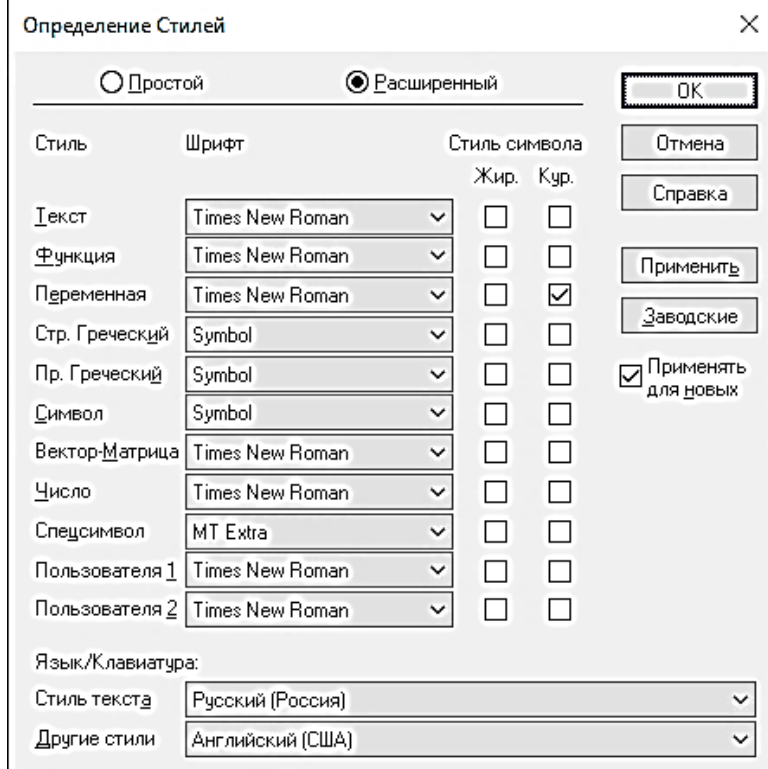

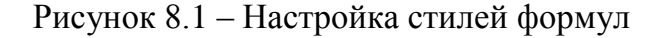

| Настройка Размеров |     |                            |              |              |                             | ×         |
|--------------------|-----|----------------------------|--------------|--------------|-----------------------------|-----------|
| <b>ПОбычный</b>    | 14  | pt                         | $\check{ }$  | ^            |                             | 0K        |
| Индекс             |     | pt                         | $\check{ }$  |              | $(1+B)^2$                   | Отмена    |
| Малый Индекс       | 10  | pt.                        | $\check{ }$  |              | kр                          |           |
| <b>I</b> Символ    | 16  | pt.                        | $\check{ }$  |              | $n_{\bf R}$                 | Справка   |
| Малый Символ       | 14  | pt                         | $\checkmark$ |              | $p = 1$                     |           |
| ∥Пользователя 1    | 75  | $\boldsymbol{\mathcal{Z}}$ | $\checkmark$ |              |                             | Применить |
| Пользователя 2     | 150 | z                          | $\checkmark$ | $\checkmark$ | Трименять для <u>н</u> овых | Заводские |

Рисунок 8.2 – Настройка размеров формул

8.6.3 Настройка встроенного в Word редактора формул

При использовании встроенного редактора формул MS Word всему тексту в блоке формулы по умолчанию присваивается гарнитура шрифта Cambria Math. Для изменения шрифта на Times New Roman следует выделить всю формулу и на вкладке «Уравнение» нажать кнопку «Текст», после чего отформатировать формулу в соответствии с указанными ранее требованиями (шрифт – Times New Roman, кегль – 14 пт, латинские символы – курсивное начертание, функции и кириллические символы – прямое начертание).

### **8.7 Таблицы**

Таблицы имеют заголовок, состоящий из нумерационной и тематической части. Заголовок таблицы выравнивается по ширине страницы, имеет 14 кегль шрифта и интервалы перед – 14 пт, после – 0 пт. Номер таблицы состоит из номера раздела или буквы приложения и порядкового номера таблицы в разделе или приложении, разделённых точкой, например «Таблица 1.1». После номера таблицы устанавливается тире, обрамлённое с двух сторон пробелами, и далее указывается тематическое название таблицы строчными буквами с первой прописной. Знаки препинания после заголовка не устанавливаются. Перенос слов в названии таблицы не допускается.

Сама таблица выравнивается по ширине текста. Таблица имеет графы (колонки) и строки (горизонтальные ряды). Графы имеют заголовки. Помимо этого, в таблице может присутствовать боковик (графа заголовков для строк). Заголовки граф могут подразделяться на подзаголовки. Совокупность заголовков и подзаголовков называется головкой таблицы. Схема таблицы приведена на рисунке 8.3.

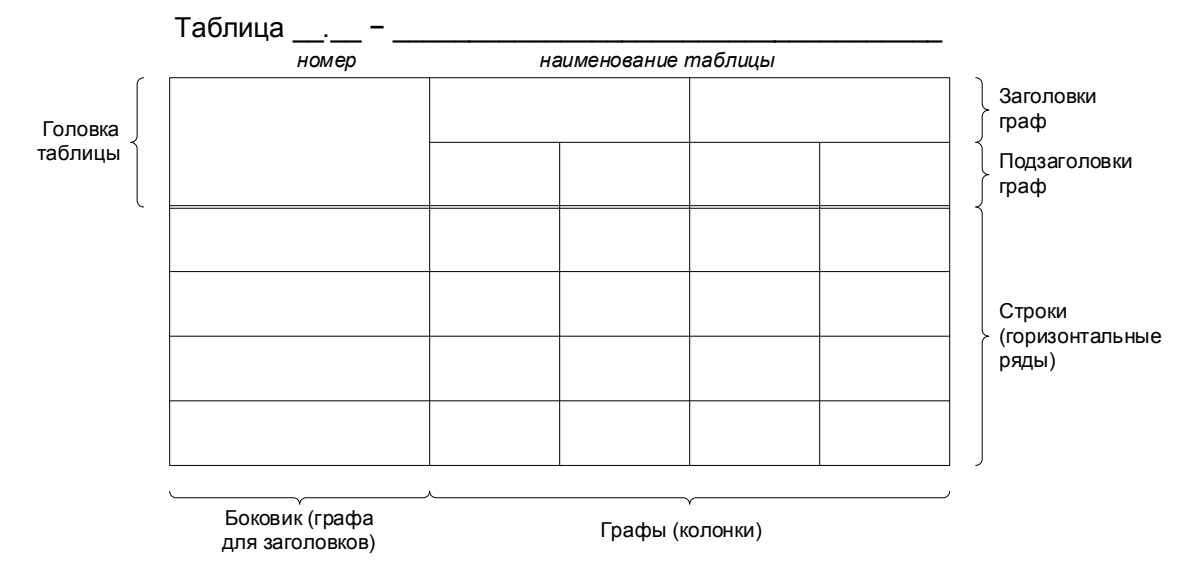

Рисунок 8.3 – Схема таблицы

Головка таблицы отделяется двойной линией от остальной части таблицы. Заголовок и головку таблицы от самой таблицы отрывать не допускается.

Заголовки граф и строк записываются строчными буквами с первой прописной. Подзаголовки граф записываются строчными буквами, если они составляют одно предложение с заголовком, или с прописной буквы, если они имеют самостоятельное значение.

При переносе таблицы на вторую страницу допустимо указывать с выравниванием по левому краю без абзацного отступа заголовок «Продолжение таблицы 1.1» или «Окончание таблицы 1.1» в зависимости от завершаемости таблицы на текущей странице.

После таблицы устанавливается интервал 14 пт. Это требование реализуется выставлением интервала перед в 14 пт для следующего после таблицы абзаца.

На таблицу обязательно наличие ссылки в тексте работы. Правила формирования ссылок описаны в подразделе 8.9.

## **8.8 Рисунки**

Рисунок выравнивается по центру страницы без отступов. Рисунку устанавливаются интервалы: перед – 14 пт, после – 14 пт.

На следующей строке после рисунка размещается подрисуночная надпись с выравниваем по центру, 12 размером шрифта, без отступов и интервалами перед – 14 пт, после – 14 пт.

Подрисуночная надпись состоит из нумерационной и тематической части. Номер рисунка состоит из номера раздела или буквы приложения и порядкового номера рисунка в разделе или приложении, разделённых точкой, например «Рисунок 2.3». После номера рисунка через пробел ставится тире, пробел и далее указывается тематическое название рисунка строчными буквами с первой прописной. Знаки препинания после подрисуночной надписи не ставятся. Перенос слов в подрисуночной надписи не допускается.

Если иллюстрация состоит из нескольких рисунков, например рисунок 8.4, то каждый рисунок следует обозначить буквой (кириллица, курсивное начертание, без скобок, 12 пт) в левом верхнем углу рисунка или внизу рисунка по центру. Представленные обозначения должны иметь пояснения в подрисуночной надписи.

При отсутствии численных значений на оси такая ось заканчивается на конце стрелкой, указывающей направление возрастания величины, при наличии численных значений на оси такая ось стрелок на концах не имеет. Подписи вертикальной оси выполняются слева сверху, горизонтальной – справа снизу.

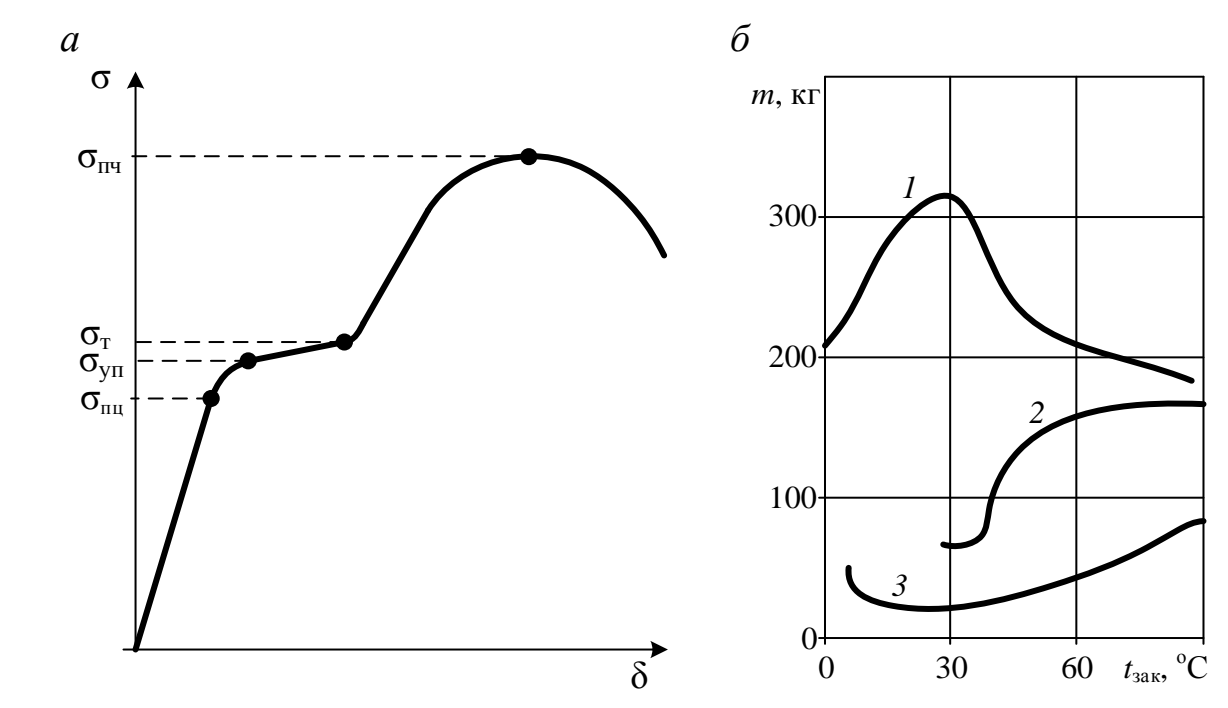

Рисунок 8.4 – Примеры оформления диаграмм: *а* – при отсутствии численных значений на шкале; *б* – при наличии численных значений на шкале

При вставке диаграмм, созданных в табличном процессоре MS Excel, из них следует убирать рамку, верхний заголовок и легенду. Линии на диаграмме следует выполнять различного типа (сплошная, пунктирная, штрихпунктирная, точечная и т. п.).

Все рисунки должны быть чёткими, текст на них должен быть различимым после печати.

На рисунок обязательно наличие ссылки в тексте работы. Правила формирования ссылок описаны в подразделе 8.9.

### **8.9 Перечисления и ссылки**

Перечисления (списки) в тексте работы записывают с абзацного отступа. Каждый элемент списка начинается с символа «дефис» или со строчной буквы русского алфавита, после которой ставится закрывающая круглая скобка. Для детализации элемента списка используются арабские числа, имеющие двухкратный абзацный отступ относительно левого края страницы, после которых ставится закрывающая круглая скобка. Каждый элемент списка записывается со строчной буквы. В конце элемента списка ставится точка с запятой, если после него следуют другие элементы списка, и точка – если не следуют.

При ссылках на данную работу указывают номера структурных частей текста, формул, таблиц, рисунков, обозначения чертежей и схем, а при необходимости – также графы и строки таблиц и позиции составных частей изделия на рисунке, чертеже или схеме.

При ссылках на структурные части текста работы указывают номера разделов (со словом «раздел»), приложений (со словом «прил.»), подразделов, пунктов, подпунктов, перечислений, например: «...в соответствии с разделом 2», «... согласно 3.1», «... по 3.1.1», «... в соответствии с 4.2.2, перечисление б»; (приложение Л); «… как указано в прил. М».

Ссылки в тексте на номер формулы дают в круглых скобках, например: «...согласно формуле (В.1)»; «...как следует из выражения (2.5)».

Ссылки в тексте на таблицы и иллюстрации оформляют по типу: (таблица 4.3); «… в таблице 1.1, графа 4»; (рисунок 2.11); «... в соответствии с рисунком 1.2»; «… как показано на рисунке Г.7, поз. 12 и 13».

Ссылки на чертежи и схемы, выполненные на отдельных листах, делают с указанием обозначений, например: «... как показано на схеме РТФ КП.443322 003 ЭЗ, элементы DD3–DD8, R15–R18»; (чертёж общего вида ФЭТ ДП.462211.018 ВО); «… поз. 5, 18–24 сборочного чертежа РКФ КП.463899 002 СБ».

При ссылке в тексте на другие документы следует руководствоваться ГОСТ Р 7.0.5–2008 «Библиографическая ссылка. Общие требования и правила составления». В ссылке приводятся порядковые номера по списку использованных источников, заключённые в квадратные скобки, например: «… как указано в монографии [10]»; «... в работах [11, 12, 15–17]». При необходимости в дополнение к номеру источника указывают номер его раздела, подраздела, страницы, иллюстрации, таблицы, например: [12, раздел 2]; [18, подраздел 1.3, приложение А]; [19, с.25, таблица 8.3].

### **9 ЗАКЛЮЧЕНИЕ**

 $\overline{a}$ 

### **9.1 Описание структурного элемента**

#### *Выпускная квалификационная работа*

Заключение ВКР представляет собой краткое последовательное, логически выстроенное изложение полученных и описанных в основной части результатов, выводов исследования, построенных на анализе соотношения полученных результатов с общей целью и конкретными задачами исследования<sup>6</sup>. Число выводов не должно быть большим, обычно оно определя-

 $^6$ Задачи исследования – определяются поставленной целью и представляют собой конкретные последовательные этапы (пути) решения проблемы исследования по достижению основной цели.

ется количеством поставленных задач, так как каждая задача должна быть определённым образом отражена в выводах.

Заключительная часть ВКР предполагает также наличие обобщённой итоговой оценки проделанной работы. При этом важно указать, в чем заключался главный смысл работы, достигнуты ли цели, решены ли поставленные задачи, какие новые научные задачи встают в связи с проведённым исследованием и его результатами, обозначить перспективы дальнейшей работы. В заключение уместно включить практические предложения и рекомендации, которые выходят за рамки основного текста ВКР.

#### Студенческие учебные работы

Заключение к СУР включает в себя краткое последовательное, логически выстроенное изложение полученных и описанных результатов, выводов по выполненной работе, построенных на анализе соотношения полученных результатов с общей целью и конкретными задачами работы.

### 9.2 Оформление структурного элемента

Заключение начинается с новой страницы. На странице заключения используется полуторный междустрочный интервал (приложение К).

На первой строке первой страницы заключения располагается заголовок «ЗАКЛЮЧЕНИЕ» с выравниванием по центру, полужирной насыщенностью и без отступов. После заголовка устанавливается интервал 28 пт.

Остальные строки предназначены для размещения основного текста заключения, требования к которому изложены в подразделе 8.5.

### 10 СПИСОК ИСПОЛЬЗОВАННЫХ ИСТОЧНИКОВ

## 10.1 Описание структурного элемента

В список включаются библиографические сведения об используемых при подготовке работы источниках. Все источники, помещённые в списке, должны быть упомянуты в тексте работы посредством ссылок. Оформление библиографического списка определяется ГОСТ Р 7.0.100-2018 «Библиографическая запись. Библиографическое описание», ГОСТ 7.80-2000 «СИБИД. Библиографическая запись. Заголовок. Общие требования и правила составления».

При выборе информационных источников необходимо учитывать степень их новизны и актуальность для собственных исследований, которая составляет: для математических, естественнонаучных и общепрофессиональных дисциплин – 10 лет; для общегуманитарных, социально-экономических, специальных дисциплин – 5 лет. На дополнительные литературные источники, рекомендуемые для углублённого, фундаментального изучения проблемы, критерий новизны не распространяется.

Для ВКР рекомендуется приводить не менее 15 основных информационных источников. Статьи из свободно редактируемых онлайн-энциклопедий относятся к дополнительным информационным источникам.

### **10.2 Оформление структурного элемента**

Список использованных источников начинается с новой страницы. На страницах списка применяется полуторный междустрочный интервал.

На первой строке первой страницы списка использованных источников располагается заголовок «Список использованных источников» с выравниванием по центру, полужирной насыщенностью и без отступов. После заголовка устанавливается интервал 28 пт.

Остальные строки предназначены для непосредственного размещения списка использованных источников согласно ГОСТ Р 7.0.100–2018. Оформление списка производится в соответствии с требованиями к основному тексту, изложенными в подразделе 8.5. Каждый источник нумеруется арабскими числами и приводится в списке использованных источников по порядку упоминания в тексте работы (приложение Л).

#### **10.3 Примеры библиографических описаний**

Библиографическое описание зависит от вида издания, количества авторов, составителей и т. д.:

а) *книги с одним автором:*

Осинцев, И.А. Аккумуляторные батареи подвижного состава : учебное пособие / И.А. Осинцев. – Москва : ФГБУ ДПО «Учебно-методический центр по образованию на железнодорожном транспорте», 2018. – 176 с.;

Марквардт, К.Г. Электроснабжение электрифицированных железных дорог : учебник для вузов ж.-д. транспорта / К.Г. Марквардт. – 4-е изд., перераб. и доп. – Москва : Транспорт; Наука, 1982. – 524 с.;

б) *книги с двумя авторами:*

Зорохович, А.Е. Основы электротехники для локомотивных бригад : учебник для технических школ / А.Е. Зорохович, С.С. Крылов. – 2-е изд., перераб. и доп. – Москва : Транспорт, 1987. – 414 с.;

Kay, S. Inside Out : Students book : Upper intermediate / S. Kay, V. Jones. – Oxford : Macmillan Heinemann, 2001. – 160 p.;

в) *книги с тремя авторами:*

Харламов, В.В. Совершенствование технологии испытаний асинхронных тяговых двигателей локомотивов : монография / В.В. Харламов, Д.И. Попов, А.В. Литвинов. – Омск, 2016. – 160 с.;

г) *книги с четырьмя авторами:*

Организация эксплуатации локомотивного парка : учебно-методическое пособие по выполнению курсовой работы / К.В. Желдак, И.О. Тесленко, И.Н. Кагадий, А.С. Ким. – 2-е изд., перераб. и доп. – Новосибирск : Изд-во СГУПСа, 2019. – 69 с.;

д) *книги с пятью и более авторами:*

Современная методология технического нормирования расхода топливно-энергетических ресурсов локомотивами на тягу поездов : сборник научных трудов / Л.А. Мугинштейн, А.И. Молчанов, С.А. Виноградов [и др.] ; ВНИИЖТ. – Москва : ВМГ-Принт, 2014. – 144 с.

Современная методология технического нормирования расхода топливно-энергетических ресурсов локомотивами на тягу поездов : сборник научных трудов / Л.А. Мугинштейн, А.И. Молчанов, С.А. Виноградов, К.М. Попов, Е.Н. Школьников ; ВНИИЖТ. – Москва : ВМГ-Принт, 2014. – 144 с.;

е) *книги без автора:*

Технико-экономическое обоснование выбора типа вагонных замедлителей на сортировочных горках : методические указания / сост. М.В. Четчуев, В.И. Смирнов, В.В. Васильев. – Санкт-Петербург : ФГБОУ ВПО ПГУПС, 2014. – 27 с.;

Безопасность жизнедеятельности : учебное пособие / ГОУ ВПО «Российская экономическая академия им. Г.В. Плеханова ; под общ. ред. Н.К. Дёмика. – Москва : Изд-во Рос. экон. акад., 2007. – 116 с.;

Work and Family : Policies for a Changing Work Force. – Washington : Nat. Acad. Press, 1991. – 260 p.;

ж) *тома многотомного издания:*

Бобриков, В.Б. Технология, механизация и автоматизация железнодорожного строительства : учебник. В 3 ч. Ч. 3 / В.Б. Бобриков, Э.С. Спиридонов. – Москва : ФГБУ ДПО «Учебно-методический центр по образованию на железнодорожном транспорте», 2018;

и) *диссертации и авторефераты:*

Коротаев, Б.В. Износ термоупрочненных рельсов Р65 в сложных условиях эксплуатации Восточно-Сибирской железной дороги : дис. ... канд. техн. наук : 05.22.06 / Коротаев Борис Владимирович ; науч. рук. В.М. Богданов ; науч. конс. Л.Г. Крысанов ; ИрИИЖТ. – Иркутск, 1999. – 185 с.;

Болдырев, А.П. Научные основы совершенствования поглощающих аппаратов в автосцепке : автореф. дис. ... д-ра техн. наук : 05.22.07 / Болдырев Алексей Петрович ; БГТУ. – Санкт-Петербург, 2006. – 40 с.;

#### к) *словари и энциклопедии:*

Англо-русский железнодорожный словарь / сост. А.В. Космин, В.В. Космин ; под общ. ред. В.В. Космина. – Москва : Маршрут, 2006. – 960 с.;

Большая энциклопедия транспорта. В 8 т. Т. 4. Железнодорожный транспорт / глав. ред. Н.С. Конарев. – Москва : Большая Российская энциклопедия, 2003. – 1039 с. : ил.;

л) *стандарты:*

ГОСТ Р 55364–2012. Электровозы. Общие технические требования : национальный стандарт Российской Федерации : издание официальное : утверждён и введён в действие Приказом Федерального агентства по техническому регулированию и метрологии от 19 декабря 2012 г. № 1916-ст : введён впервые: дата введения 2014-01-01 / разработан ОАО «ВНИИЖТ». – Москва : Стандартинформ, 2013. – 34 с.

м) *законодательные материалы:*

Российская Федерация. Законы. О железнодорожном транспорте в Российской Федерации : Федеральный закон № 17-ФЗ : [принят Государственной Думой 24 декабря 2002 г. : одобрен Советом Федерации 17 декабря 2003 года]. – Москва : ЦЕНТРМАГ, 2021. – 44 с.;

О железнодорожном транспорте в Российской Федерации : Федеральный закон № 17-ФЗ от 10 января 2003 г. : принят Государственной Думой 24 декабря 2002 г. : одобрен Советом Федерации 17 декабря 2003 г. // Собрание законодательства Российской Федерации. – 2003. – № 2. – Ст. 169;

н) *статьи из журналов:*

Аблялимов, О.С. Анализ эффективности использования локомотивной тяги на равнинном участке железной дороги / О.С. Аблялимов // Известия Транссиба. – 2015. – № 4 (24). – С. 2–11;

Лапидус, Б.М. Современные проблемы развития и реформирования железнодорожного транспорта / Б. М. Лапидус, Д. А. Мачерет // Вестник ВНИИЖТ. – 2015. – № 6. – С. 3–8;

Электрические потери и электродинамические усилия в магнитной системе электрического генератора с обмотками из высокотемпературных сверхпроводящих материалов / П.А. Курбатов, Е.П. Курбатова, П.А. Дергачев, А.А. Дроздов // Электротехника. – 2021. – № 10. – С. 44–50;

Повышение эффективности работы системы автоматического управления гидропередачей маневрового тепловоза / А.В. Осипов, В.А. Кручек, Д.Н. Курилкин [и др.] // Известия ПГУПС. – 2013. – № 2. – С. 142–148;

Goldina, O. The Establishment of an Enterprise Information Service : The Case of the ECI Telecom Company / O. Goldina // Scientific and technical information processing.  $-2009. - Vol. 36$ ,  $\mathbb{N}^{\circ} 2. - P. 112-115$ ;

п) *сайты в сети интернет:*

Дальневосточный государственный университет путей сообщения : официальный сайт. – Хабаровск. – URL : http://dvgups.ru/ (дата обращения: 20.10.2021);

eLIBRARY.RU : научная электронная библиотека : сайт. – Москва, 2000–2021. – URL : https://elibrary.ru (дата обращения: 20.10.2021);

р) *статьи с сайтов:*

Аблялимов, О.С. Анализ эффективности использования локомотивной тяги на равнинном участке железной дороги / О.С. Аблялимов // Известия Транссиба. – 2015. – № 4(24). – С. 2–11. – URL : http://izvestia-transsiba.ru/ images/journal\_pdf/2015-4(24).pdf (дата обращения: 20.10.2021);

с) *книги из ЭБС:*

Лапидус, Б.М. Макроэкономическая роль железнодорожного транспорта / Б.М. Лапидус. – Москва : Изд-во ВНИИЖТ, 2021. – URL : https://e.lanbook.com/book/181327 (дата обращения: 20.10.2021). – Режим доступа: по подписке ДВГУПС;

т) *патенты:*

Патент № 2377356 Российская Федерация, МПК E01B 29/10 (2006.01), B66D 1/00 (2006.01). Способ замены шпал : № 2005110585/11: заявл. 11.04.2005 : опубл. 19.12.2017, Бюл. № 36 / Денисенко В.Н. ; заявитель ОАО «ВНИИЖТ». – 7 с. : ил.;

ф) *программы:*

MATLAB R2021b / разработчик The MathWorks, Inc. – Натик (США), 2021. – Электронная программа : электронная.

## **11 ОПРЕДЕЛЕНИЯ, ОБОЗНАЧЕНИЯ И СОКРАЩЕНИЯ**

#### **11.1 Описание структурного элемента**

При многократном упоминании устойчивых словосочетаний в тексте работы следует использовать аббревиатуры (обозначения) или сокращения.

При первом упоминании должно быть приведено полное название с указанием в скобках сокращённого названия или аббревиатуры, например: «фильтр нижних частот (ФНЧ)»; «амплитудная модуляция (AM)», а при последующих упоминаниях следует употреблять сокращённое название или аббревиатуру.

Если в тексте работы принята особая система сокращения слов и наименований, то перечень принятых сокращений должен быть приведён в структурном элементе «Определения, обозначения и сокращения».

Расшифровку аббревиатур и сокращений, установленных государственными стандартами (ГОСТ 2.316-2008 «ЕСКД. Правила нанесения надписей, технических требований и таблиц на графических документах. Общие положения», ГОСТ Р 7.0.12-2011 «Библиографическая запись. Сокращение слов и словосочетаний на русском языке. Общие требования и правила») и правилами русской орфографии, допускается не приводить, например: ЭВМ, НИИ, АСУ, с. (страница), т. е. (то есть), вуз (высшее учебное заведение) и др.

#### 11.2 Оформление структурного элемента

Определения, обозначения и сокращения начинаются с новой страницы. На странице определений, обозначений и сокращений используется полуторный междустрочный интервал.

На первой строке первой страницы определений, обозначений и сокращений располагается заголовок «Определения, обозначения и сокращения» с выравниванием по центру, полужирной насыщенностью и без отступов. После заголовка устанавливается интервал 28 пт.

Остальные строки предназначены для непосредственного размещения определений, обозначений и сокращений в соответствии с требованиями к основному тексту, изложенными в подразделе 8.5 в формате указания обозначения или сокращения, символа тире, обрамлённого пробелами, и определения. Например: «ТТ - тяговый трансформатор», «преоб. - преобразователь».

Каждое обозначение или сокращение приводится с нового абзаца.

Образец оформления определений, обозначений и сокращений представлен в приложении М.

#### 12 ПРИЛОЖЕНИЕ

#### 12.1 Описание структурного элемента

В приложения выносятся вспомогательные или дополнительные материалы, которые не могут быть по техническим или другим причинам включены в основной текст работы.

Текст каждого приложения может быть разбит на разделы и подразделы, пронумерованные арабскими цифрами.

Все приложения должны быть перечислены в содержании документа с указанием их обозначений и заголовков.

Объём приложений к объему основного текста не должен превышать  $30%$ 

#### **12.2 Оформление структурного элемента**

Приложение начинается с новой страницы. На странице приложения используется полуторный междустрочный интервал.

На первой строке первой страницы приложения располагается заголовок «ПРИЛОЖЕНИЕ *БУКВА\_ПРИЛОЖЕНИЯ*» с выравниванием по правому краю, полужирной насыщенностью и без отступов. После заголовка устанавливается интервал 14 пт. Для букв приложений разрешается использовать прописные буквы русского алфавита начиная с А, за исключением Ё, З, Й, О, Ч, Ь, Ы, Ъ.

Название приложения размещается на второй строке строчными буквами с первой прописной и полужирной насыщенностью. Название приложения выравнивается по центру страницы, имеет интервалы перед, после 14 пт, не имеет отступов.

Остальные строки предназначены для размещения элементов приложения. Оформление элементов приложения производится в соответствии с требованиями к основной части, изложенными в разделе 8, подразделах 8.1–8.9 и выполняется шрифтом размера 12 пт (приложение Н).

## **13 ДЕМОНСТРАЦИОННЫЕ ЛИСТЫ (ПЛАКАТЫ)**

Демонстрационные листы (плакаты) являются обязательной составляющей ВКР. Плакаты должны отражать основную суть исследуемого материала и подтверждать доказательную базу ВКР и её выводы, содержать графики, таблицы, и иметь минимальное количество текста. Плакаты необходимо выполнять эстетично, грамотно, лаконично, подчёркивая ключевые моменты ВКР. Плакаты должны легко читаться председателем и членами ГЭК с их рабочих мест.

ВКР должна содержать от 9 до 12 плакатов формата А1 каждый. В оформлении плакатов необходимо придерживаться единообразия. Все плакаты должны иметь рамку и основную надпись вдоль длинной стороны листа по форме 1 ГОСТ 2.104–2006 «Единая система конструкторской документации. Основные надписи».

Демонстрационный лист должен содержать:

– заголовок;

– необходимые изображения и надписи (рисунки, схемы, таблицы и т. п., оформленные в соответствии с требованиями);

– пояснительный текст (при необходимости).

Заголовок должен быть кратким и соответствовать содержанию демонстрационного листа. Его располагают в верхней части листа посередине и выполняют прописными буквами с полужирной насыщенностью (рекомендуемый кегль шрифта – 60 пт).

Необходимые компоненты плаката (рисунки, схемы, таблицы и т. п.), а также пояснительный текст располагают на свободном поле листа. Каждый компонент плаката имеет подпись, которую размещают над ним. Подпись компонента плаката выполняется строчными буквами с первой прописной.

Каждый плакат должен иметь собственный шифр:

– на первом плакате «ДП 23.05.03.##.#########.01»;

– на втором плакате «ДП 23.05.03.##.#########.02»;

– и т. д., где ## – уникальный номер студента в группе, ######## – номер группы студента.

Плакаты должны быть представлены на электронных носителях информации в формате графического редактора Microsoft Visio – \*.vsd или \*.vsdx. При этом в конце пояснительной записки необходимо привести их копии на бумаге с уменьшением до форматов А4 или A3, о чём должна быть сделана запись в содержании. Для копий плакатов необходимо использовать заголовок первого листа «Уменьшенные копии демонстрационных листов», учитывать их в общей нумерации страниц пояснительной записки и сохранить стиль оформления, использованный для текста пояснительной записки (приложение П).

## **14 КОМПЬЮТЕРНАЯ ПРЕЗЕНТАЦИЯ**

Компьютерные презентации должны быть лаконичными, ясными, уместными, сдержанными, наглядными (подчёркивание ключевых моментов), запоминаемыми (разумное использование анимационных эффектов). Оформление представленных на слайдах презентации чертежей, схем, таблиц и т. п. должно соответствовать требованиям и хорошо читаться с рабочих мест председателя и членов ГЭК.

Все слайды презентации, за исключением первого (титульного) и последнего (итогового), должны по содержанию повторять демонстрационные плакаты за исключением рамки. На первом (титульном) слайде следует привести название темы ВКР, данные об авторе и руководителе. На последнем (итоговом) слайде следует привести заключительные положения о результатах выполнения дипломного проекта.

Все слайды презентации должны иметь заголовок (в соответствии с названием демонстрационного плаката) и порядковый номер. Порядковый номер ставится в левом верхнем углу слайда таким образом, чтобы не закрывать иллюстративный материал.

Основные материалы презентации должны быть заблаговременно согласованы с дипломным руководителем и представлены в виде раздаточного материала членам ГЭК в формате А4. Количество комплектов раздаточного материала должно равняться числу членов государственной экзаменационной комиссии. При необходимости чертежи, включённые в раздаточный материал, могут быть представлены в формате А3.

Компьютерная презентация не должна заменять доклад, она может лишь дополнять его (приложение Р).

### **15 ВЕДОМОСТЬ ДОКУМЕНТОВ ДИПЛОМНОГО ПРОЕКТА**

Ведомость документов дипломного проекта (приложение С) должна выполняться по форме 8 ГОСТ Р 2.106–2019 «Единая система конструкторской документации. Текстовые документы». В ведомость заносится информация о компонентах ВКР: пояснительной записке и всех плакатах с указанием формата бумаги, на которых они выполнены, обозначения (шифра) и количества листов.

Ведомость должна иметь шифр «ДП 23.05.03.##.#########.00», где ## уникальный номер студента в группе, ######## – номер группы студента.

В верхней части формы 8 ГОСТ Р 2.106–2019 указывается заголовок «ВЕДОМОСТЬ ДОКУМЕНТОВ ДИПЛОМНОГО ПРОЕКТА» размером 28 пт.

В графу ведомости «№ строки» заносится порядковый номер документа.

В графу ведомости «Формат» заносится формат бумаги, на котором выполнен документ. Для плакатов ВКР указывается формат А1.

В графу ведомости «Обозначение» заносится шифр документа.

В графу ведомости «Наименование» заносится название документа (пояснительная записка или название каждого плаката).

В графу ведомости «Количество листов» заносится число листов, на которых выполнен документ.

В графе «№ экз.» заносится номер экземпляра копии документа. Для ВКР в условиях отсутствия номеров экземпляров графу прочёркивают (символ тире).

В графе «Примечание» указываются дополнительные сведения о документе. Например, если документ выполнен на различных форматах листов бумаги, то в графе «Формат» записывается «звёздочка с закрывающей круглой скобкой», а в графе «Примечание» перечисляются все форматы через запятую.

Высота каждой строки ведомости, в которые вносится информация о документах, не должна быть менее 8 мм. Внутри строки весь текст вертикально выравнивается по середине.

#### 16 РЕЦЕНЗИЯ

ВКР подлежат обязательному внешнему рецензированию с целью получения дополнительной объективной оценки труда студента от специалистов в соответствующей области (приложение Т).

В качестве рецензента привлекаются специалисты предприятий и организаций отрасли, являющейся потребителем выпускников данного профиля или профессорско-преподавательский состав других вузов.

На рецензирование передаётся подписанная, согласованная и сшитая ВКР не позднее чем за 7 дней до даты защиты.

По решению кафедры или в случае необходимости к ВКР прикладывается внутренняя рецензия, а также дополнительная рецензия (при наличии).

Рецензент должен подробно рассмотреть все главы работы, главное внимание уделить её качеству и отразить:

- краткую характеристику ВКР в целом и отдельных её разделов, научный (технический) уровень работы, новизну предложенных методов решения поставленных задач. При этом можно отметить разработки (предложения), которые отличаются самостоятельностью решений, сложностью реализации, а также те разделы, которые требуют доработки;

- информацию о соответствии или несоответствии ВКР заданию. Следует указать на те вопросы, которые не получили достаточного освещения в ВКР, либо совсем отсутствуют;

- информацию о тех разделах работы, которые характеризуют исследовательские способности выпускника, умение прогнозировать динамику, тенденции развития объекта (процесса), пользоваться для этого формализованными моделями, задачами;

- информацию о наличии или отсутствии у автора умения корректно формулировать задачи своей деятельности (работы, проекта), устанавливать взаимосвязи, анализировать, диагностировать появление проблем;

– информацию о наличии или отсутствии в работе системности, логической взаимосвязи всех частей (разделов) ВКР друг с другом, ясности изложения материала, уровня экономической обоснованности эффективности решений;

– соответствие или несоответствие ВКР требованиям образовательного стандарта по специальности;

– информацию о работе с точки зрения завершённости, актуальности и возможности внедрения в практику;

– оценку уровня общей и специальной подготовки выпускника.

Рецензент должен дать общую оценку выполненной ВКР (отлично, хорошо, удовлетворительно, неудовлетворительно) и выразить своё мнение о присвоении студенту квалификации.

## **ЗАКЛЮЧЕНИЕ**

Несмотря на творческий характер работы инженеров, оформление результатов их трудов регламентировано государственными и отраслевыми стандартами, а также локальными нормативными актами организаций. Умение корректно оформить учебную работу, а на последнем курсе – выпускную квалификационную работу является необходимым для студента критерием соблюдения требований нормоконтроля.

В пособии были даны основные требования к выполнению всех видов работ, а также раскрыты требования к оформлению каждого из структурных элементов работы. Следование всем требованиям оформления позволит обеспечить унификацию учебных работ и успешное прохождение процедуры нормоконтроля для выпускной квалификационной работы.

## **БИБЛИОГРАФИЧЕСКИЙ СПИСОК**

1. СТ 02-16-17. Требования к содержанию и оформлению выпускных квалификационных работ : стандарт ДВГУПС : утверждён и введён в действие Приказом ректора от 25.04.2017 № 272 : дата введения 25.04.2017 / разработан учебно-методическим управлением ДВГУПС. – Хабаровск, 2017. – 39 с. – URL : https://dvgups.ru/images/main/files/standart/ST 02-16- 17.pdf (дата обращения: 20.10.2021).

2. СТ 02-13-16. Итоговая (государственная итоговая) аттестация студентов по основным профессиональным образовательным программам : стандарт ДВГУПС : утверждён и введён в действие Приказом ректора от 17.03.2016 № 164 : дата введения 17.03.2016 / разработан учебно-методическим управлением ДВГУПС. – Хабаровск, 2016. – 65 с. – URL : https://dvgups.ru/images/main/files/standart/ST-02-13-16.pdf (дата обращения: 20.10.2021).

3. СТ 02-11-17. Учебные студенческие работы. Общие положения : стандарт ДВГУПС : утверждён и введён в действие Приказом ректора от 25.04.2017 № 272 : дата введения 25.04.2017 / разработан учебно-методическим управлением ДВГУПС. – Хабаровск, 2017. – 27 с. – URL : https://dvgups.ru/images/main/files/standart/ST-02-11-17.pdf (дата обращения: 20.10.2021).

4. ГОСТ Р 2.105–2019. Единая система конструкторской документации. Общие требования к текстовым документам : национальный стандарт Российской Федерации : издание официальное : утверждён и введён в действие Приказом Федерального агентства по техническому регулированию и метрологии от 29.04.2019 г. № 175-ст : дата введения 01.02.2020. – Москва : Стандартинформ, 2021. – 34 c.

5. ГОСТ Р 2.106–2019. Единая система конструкторской документации. Текстовые документы : национальный стандарт Российской Федерации : издание официальное : утверждён и введён в действие Приказом Федерального агентства по техническому регулированию и метрологии от 29.04.2019 № 176-ст : введён впервые : дата введения 01.02.2020. – Москва : Стандартинформ, 2019. – 36 c.

6. ГОСТ Р 7.0.100–2018. Библиографическая запись. Библиографическое описание. Общие требования и правила составления : национальный стандарт Российской Федерации : издание официальное : утверждён и введён в действие Приказом Федерального агентства по техническому регулированию и метрологии от 3.12.2018 № 1050-ст : дата введения 01.07.2019. – Москва : Стандартинформ, 2018. – 124 c.

7. ГОСТ Р 7.0.12–2011. Библиографическая запись. Сокращение слов и словосочетаний на русском языке. Общие требования и правила : национальный стандарт Российской Федерации : издание официальное : утверждён и введён в действие Приказом Федерального агентства по техническому регулированию и метрологии от 13.12.2011 № 813-ст : дата введения 01.09.2012. – Москва : Стандартинформ, 2012. – 24 c.

8. ГОСТ Р 7.0.5–2008. Библиографическая ссылка. Общие требования и правила составления : национальный стандарт Российской Федерации : издание официальное : утверждён и введён в действие Приказом Федерального агентства по техническому регулированию и метрологии от 28.04.2008 № 95-ст : дата введения 01.01.2009. – Москва : Стандартинформ, 2008. – 19 c.

## **ПРИЛОЖЕНИЕ А**

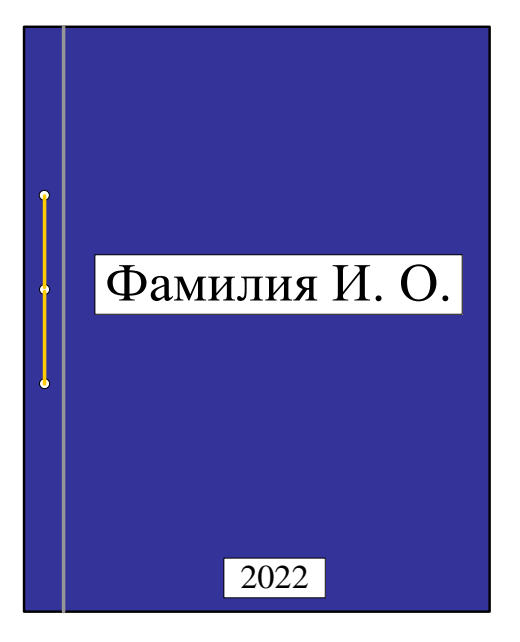

#### **Внешний вид пояснительной записки ВКР**

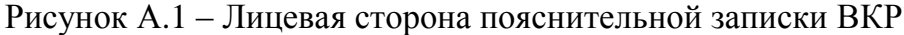

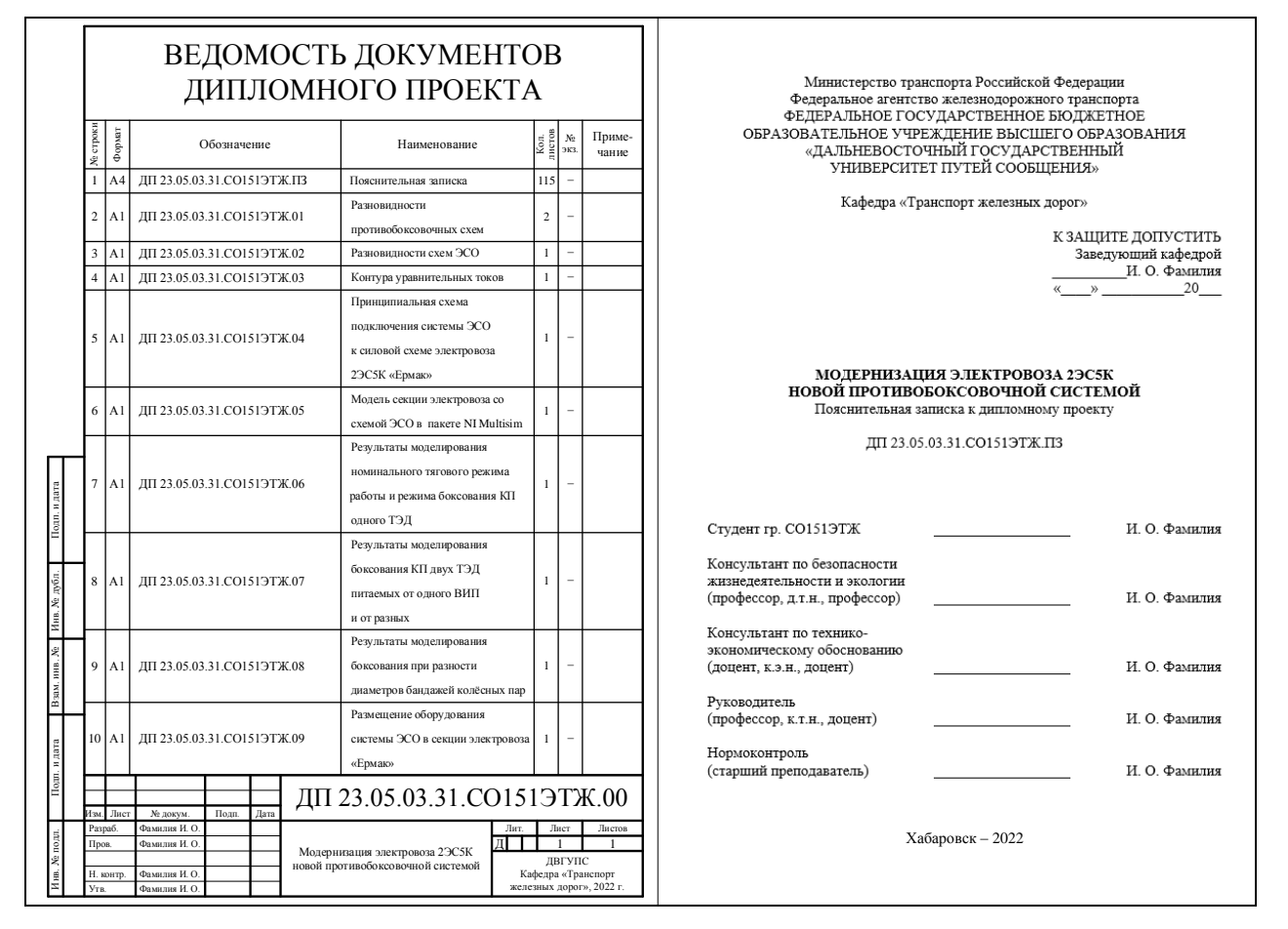

Рисунок А.2 – Первый разворот пояснительной записки ВКР

## **ПРИЛОЖЕНИЕ Б**

**Образец титульного листа**

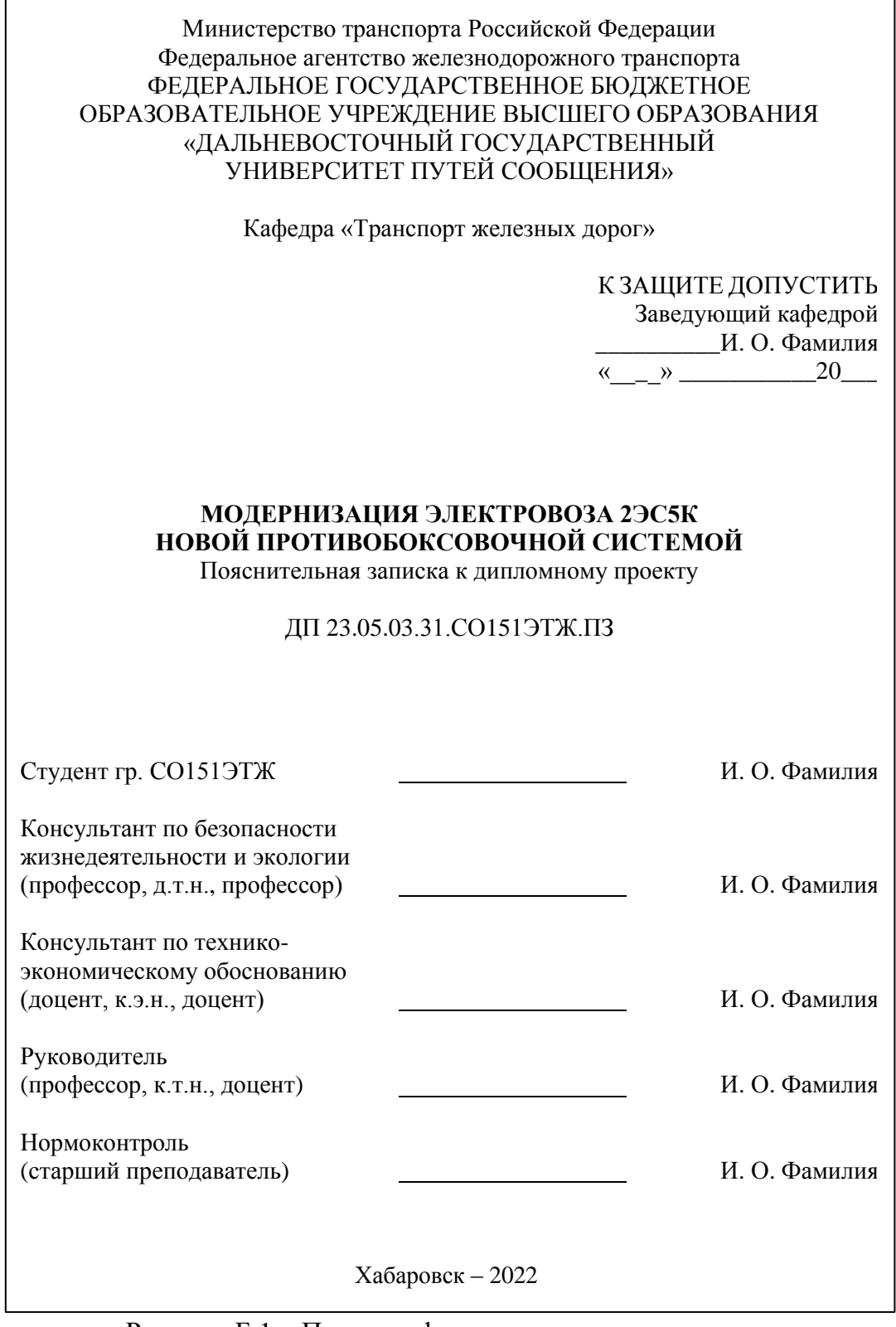

Рисунок Б.1 – Пример оформления титульного листа выпускной квалификационной работы

## **Окончание прил. Б**

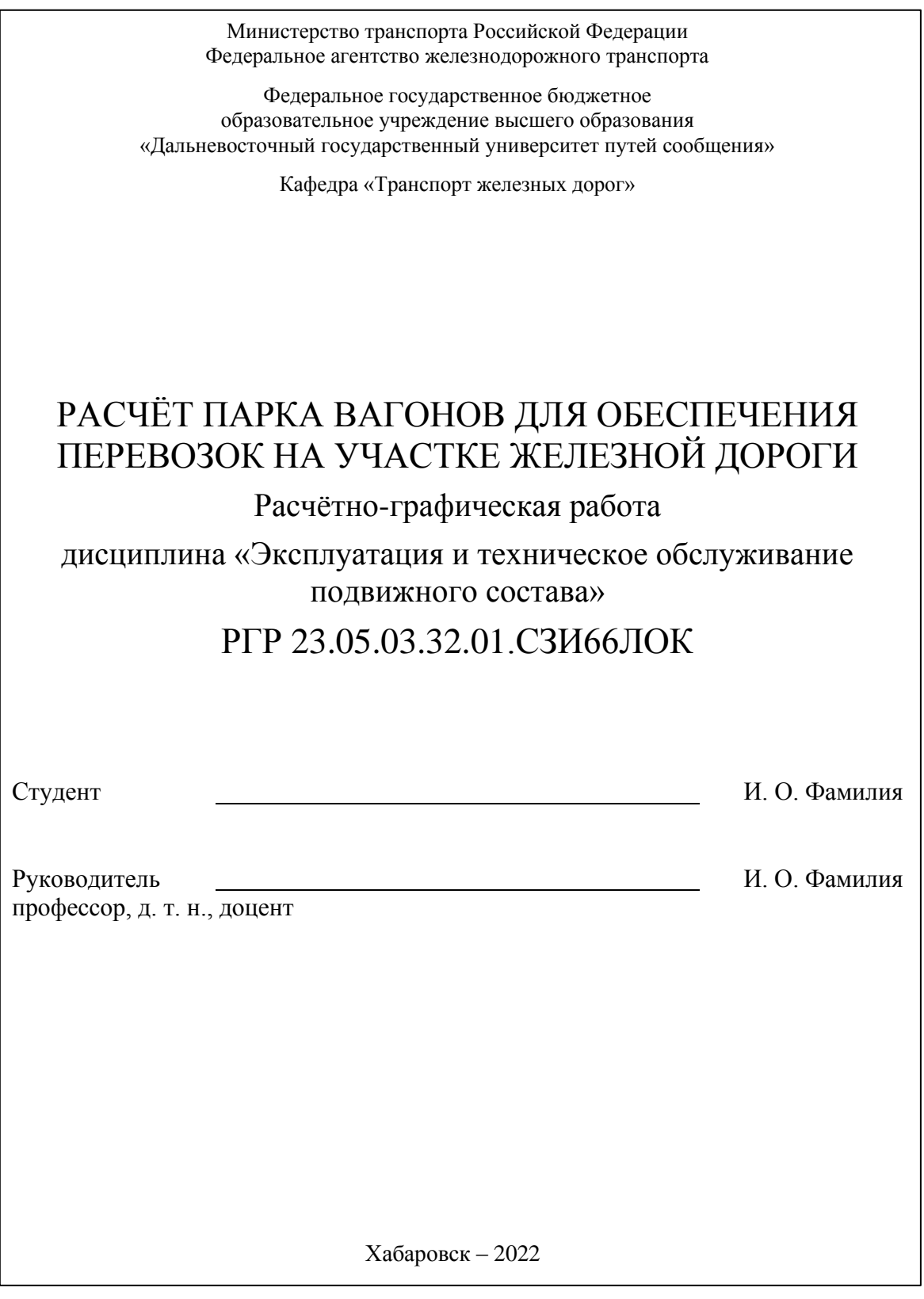

Рисунок Б.2 – Пример оформления титульного листа расчётно-графической работы

## **ПРИЛОЖЕНИЕ В**

## **Образец задания на ВКР**

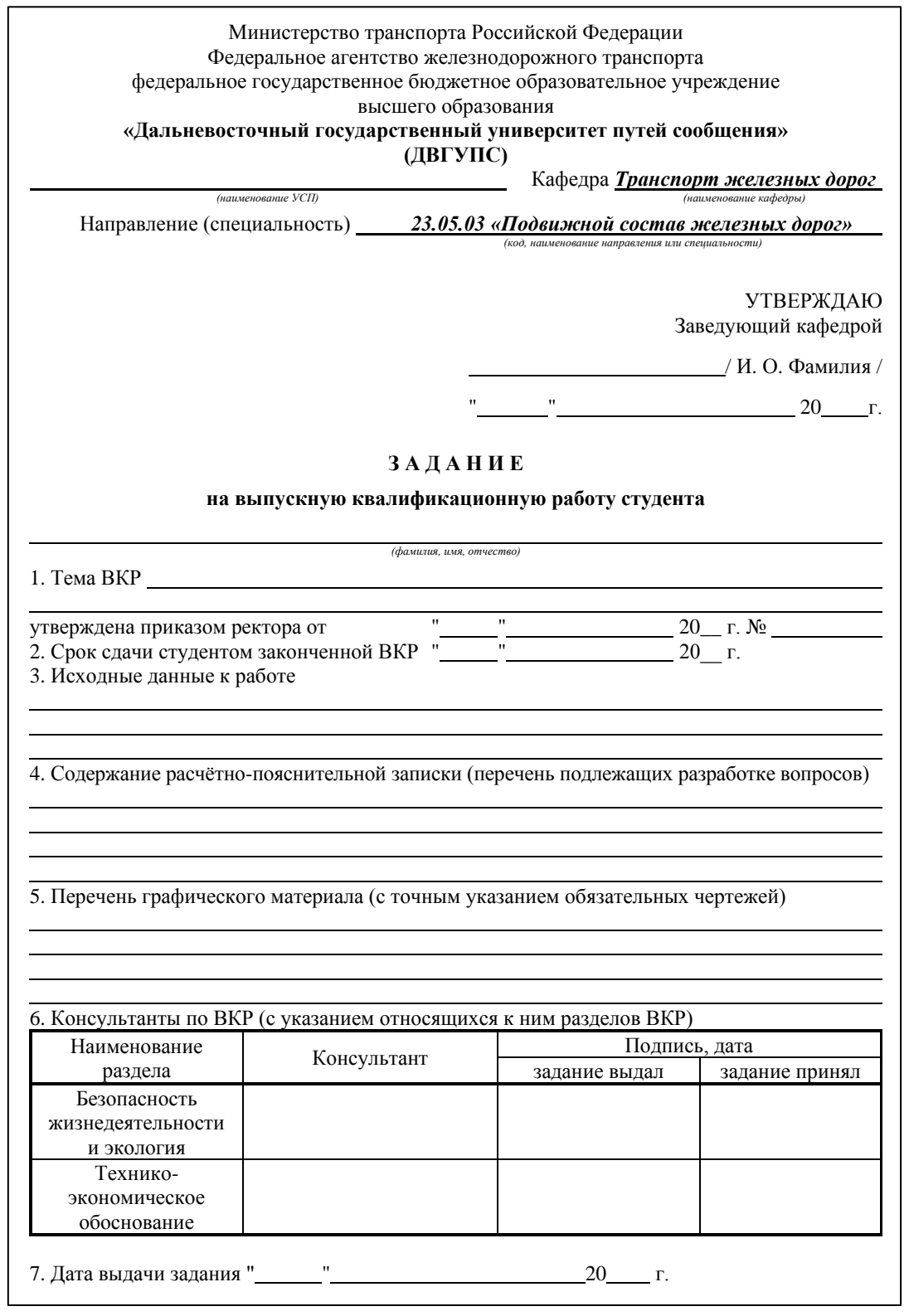

Рисунок В.1 – Лицевая сторона задания на выпускную квалификационную работу

## **Окончание прил. В**

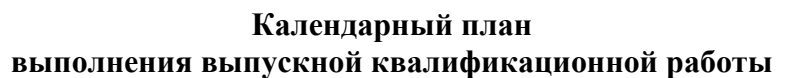

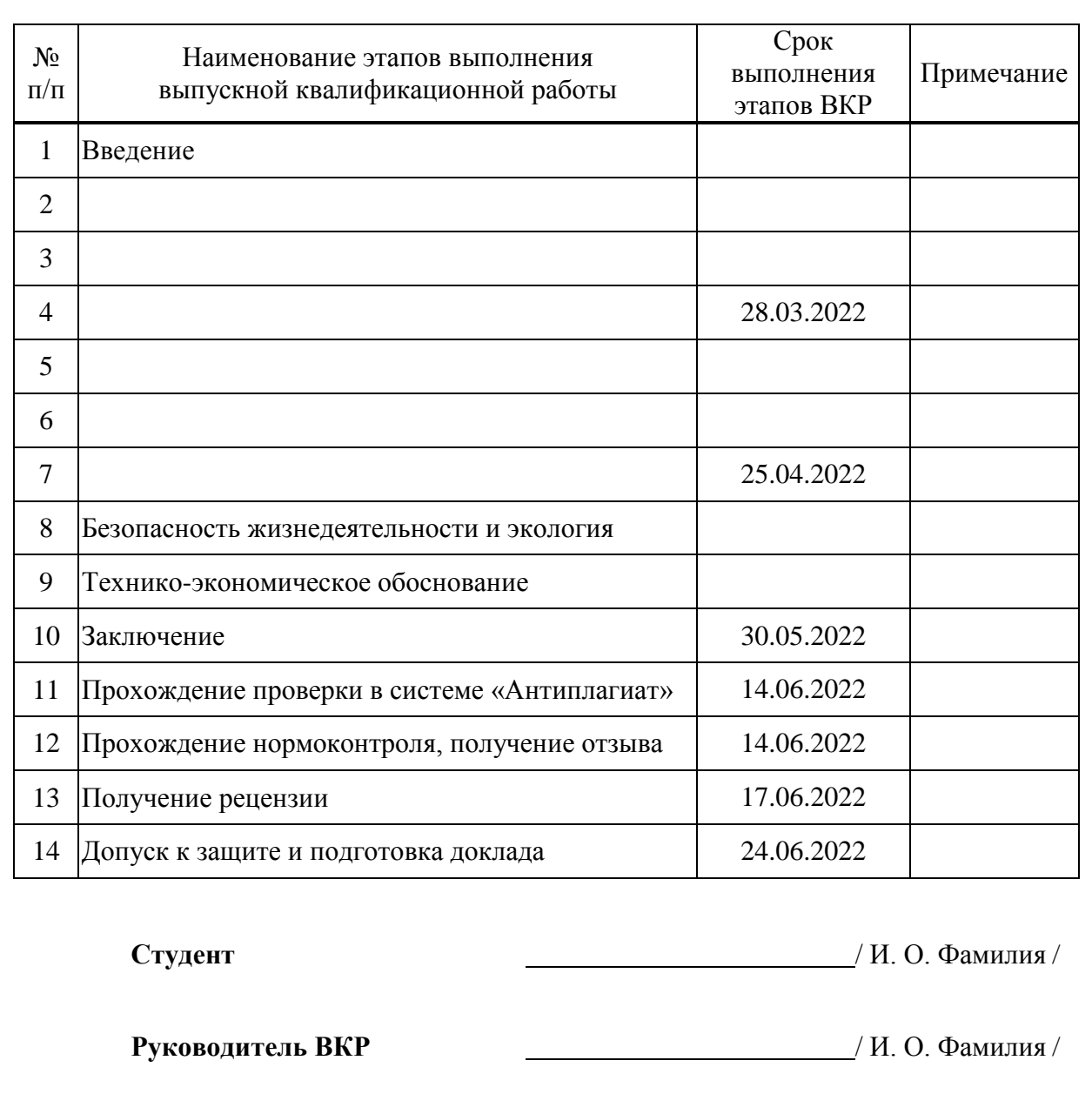

Рисунок В.2 – Оборотная сторона задания на выпускную квалификационную работу

## ПРИЛОЖЕНИЕ Г

## Образец отзыва руководителя ВКР

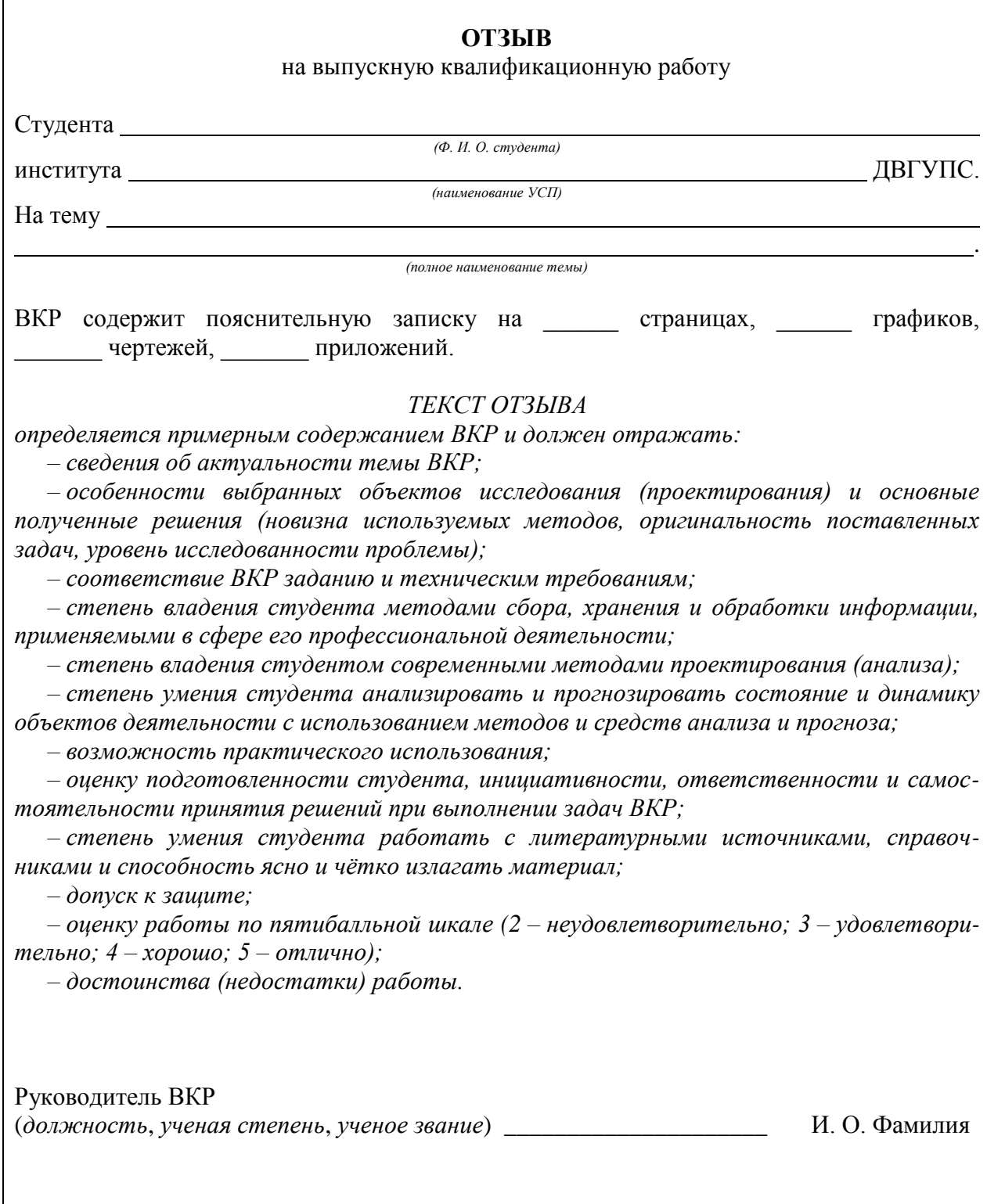

Рисунок Г.1 - Пример оформления отзыва руководителя ВКР

## **ПРИЛОЖЕНИЕ Д**

### **Образец аннотации**

#### **ABSTRACT**

The thesis project is devoted to the topical issues related to increasing the reliability of traction rolling stock. In solving this problem has been applied a mathematical apparatus, as factor analysis and its basic tools. The analysis of operating conditions and maintenance of traction motors and electric locomotives VL80S, 3ES5K identified more vulnerable parts and assemblies. Also, a study was conducted for the implementation of corrective actions to prevent failures of traction electric motors and designed new ones, which followed enforceable.

Рисунок Д.1 – Пример оформления аннотации ВКР

## **ПРИЛОЖЕНИЕ Е**

## **Образец содержания**

## **СОДЕРЖАНИЕ**

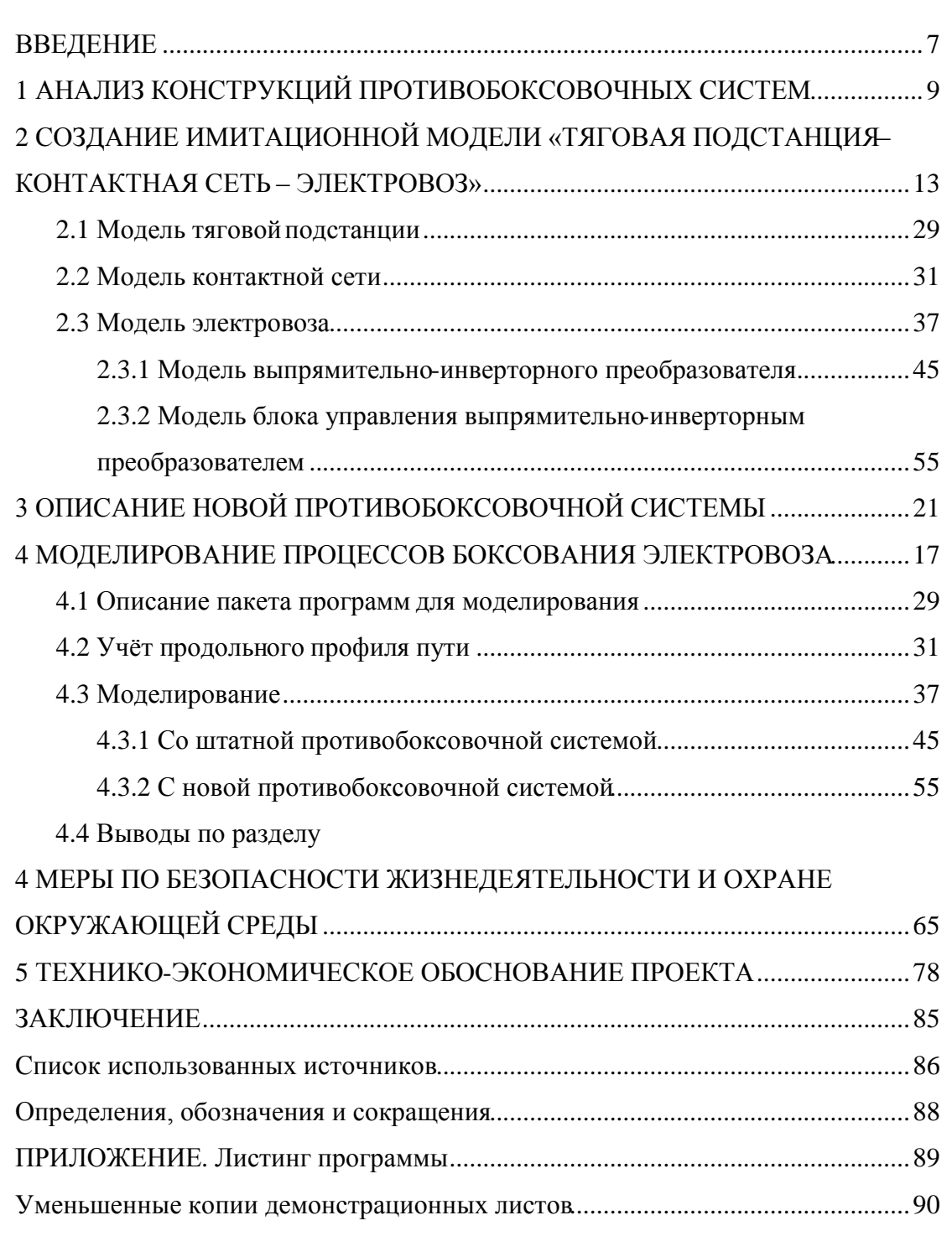

Рисунок Е.1 – Пример оформления содержания

## **ПРИЛОЖЕНИЕ Ж**

### **Образец введения**

#### **ВВЕДЕНИЕ**

В настоящее время на железнодорожном транспорте сложилась неблагоприятная ситуация в области …, что влечёт увеличение затрат на …. Исходя из этого, разработка мер по улучшению … является актуальной и позволит обеспечить предприятия железнодорожного транспорта ….

Новизна работы заключается в ….

Объектом исследования является ….

Предметом исследования является ….

Целью дипломного проекта является ….

Для достижения поставленной цели необходимо решить следующие задачи:

- …;

- …;
- …;
- …;
- ….

Дипломный проект состоит из … разделов. В первом разделе …. Во втором разделе …. В третьем разделе …. В четвёртом разделе …. В пятом разделе ….

Рисунок Ж.1 – Пример оформления введения ВКР

### ПРИЛОЖЕНИЕ И

#### Образец основной части

#### 1 АНАЛИЗ КОНСТРУКЦИЙ ПРОТИВОБОКСОВОЧНЫХ СИСТЕМ

Противобоксовочные системы можно разделить на несколько групп:

- релейные системы;
- электронные системы;
- системы регулировки проскальзывания колёсных пар;
- другие системы.

#### 1.1 Релейные противобоксовочные системы

Данная группа обладает наиболее грубой чувствительностью к боксованию и основана в первую очередь на предупреждении машиниста о начавшемся боксовании. Реле боксования, при срабатывании, включает световую индикацию на панели управления электровозом. Этот сигнал и служит призывом к действию для машиниста о том, что необходима подсыпка песка под боксующую секцию электровоза. Подача песка осуществляется как по команде машиниста, так и, на некоторых моделях электровозов, в автоматическом режиме. Системами данной практически все группы оборудованы электровозы  $\mathbf c$ контакторным **ВЛ80Р.** Основной регулированием, также залачей релейных a противобоксовочных систем является именно защита оборудования электровоза от негативных последствий разносного боксования, а не повышение сцепных свойств электровоза. В настоящее время почти все электровозы этой категории выведены из эксплуатации. Однако именно системы данной группы положили основу для дальнейшего совершенствования противобоксовочных свойств локомотивов.

#### 1.2 Электронные противобоксовочные системы

Системы данной категории используют более чувствительные алгоритмы обнаружения боксования. Их применение нашло себя в последних версиях ...

> Рисунок И.1 - Пример оформления основной части ВКР (раздел, подраздел, перечисление)

## Продолжение прил. И

Кроме независимого возбуждения создавались и другие противобоксовочные схемы. Одной из них является схема подпитки обмотки возбуждения от другого источника, представленная на рисунке 1.5.

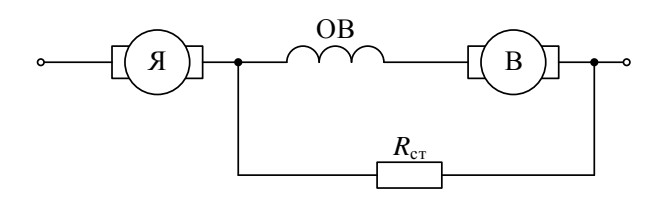

Рисунок 1.5 - Схема смешанного возбуждения ТЭД с преобразователем и стабилизирующим резистором: Я - обмотка якоря, ОВ - обмотка возбуждения, В - вращающийся преобразователь,  $R_{cr}$  - стабилизирующий резистор

Для препятствования изменения тока возбуждения в тяговом режиме использовался вращающийся преобразователь В. При срыве сцепления уменьшался ток двигателя, но увеличивался у преобразователя, тем самым препятствуя уменьшению тока возбуждения и в свою очередь повышая жёсткость тяговых характеристик. Этот вариант был испытан на электровозе ВЛ22М-1545 в 1959 г., но система развития не получила из-за проблем при параллельном подключении ТЭД, а именно высоких значений токов.

Двухсекционный электровоз «Ермак» предназначен для работы на сети железных дорог переменного однофазного тока частоты 50 Гц с номинальным напряжением 25 кВ. Более расширенные технические данные представлены в таблине 2.1.

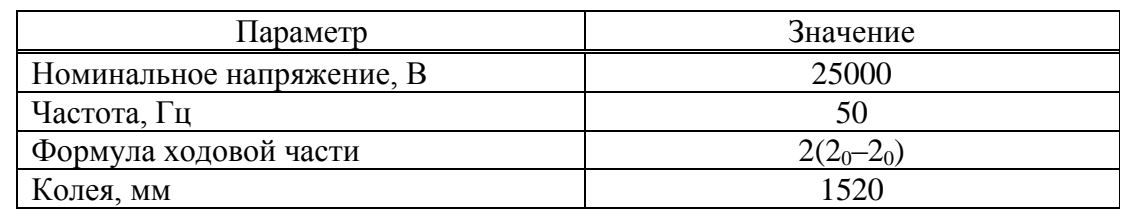

Таблица 2.1 - Параметры электровоза 2ЭС5К

Рисунок И.2 – Пример оформления основной части ВКР (основной текст, рисунок, таблица)

## **Продолжение прил. И**

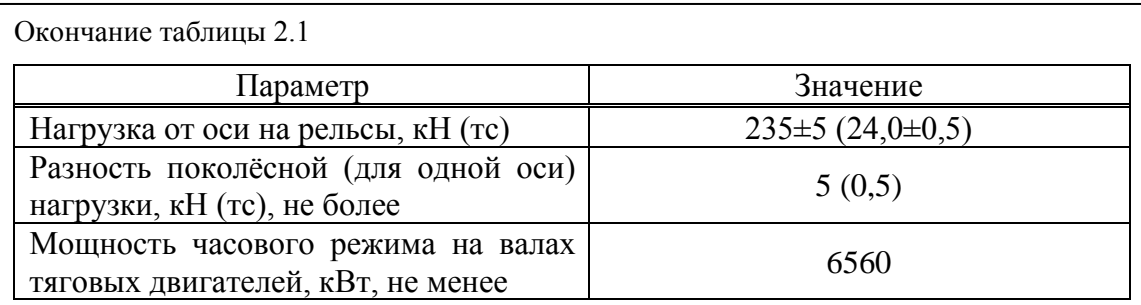

Силовая схема электровоза 2ЭС5К [4] представлена на рисунке 2.1.

Условно электрическую схему электровоза можно разделить на несколько цепей:

а) электрические цепи первичной обмотки тягового трансформатора;

б) электрические цепи вторичной обмотки трансформатора и ТЭД:

1) в режиме тяги;

2) в режиме рекуперации;

в) электрические цепи защиты.

#### **3.3 Моделирование и анализ**

Процесс моделирования будет осуществляться в пакете *NI Multisim* 2012.

3.3.1 Описание среды моделирования

*NI Multisim* – популярный программный пакет, позволяющий моделировать любые электронные схемы. В состав пакета входят более 2000 *SPICE*-моделей реальных элементов от известных производителей, таких как *Phillips*, *National Semiconductor*, *NXP*, *Analog Devices* и других.

Согласно корпоративной системе оплаты труда [14] работникам ОАО «РЖД» помимо основного оклада назначаются премиальные, стимулирующие и компенсационные выплаты с учётом регионального регулирования. Исходя из этого заработная плата ЗП определяется по формуле

$$
3\Pi = J\Omega + \Pi B + CB + KB + PP,
$$
\n(3.1)

Рисунок И.3 – Пример оформления основной части ВКР (окончание таблицы, перечисления, подраздел, пункт, ссылки на источники, формула, основной текст) где ДО – должностной оклад рабочего, ₽;

ПВ – премиальные выплаты, ₽;

СВ – стимулирующие выплаты, ₽;

КВ – компенсационные выплаты, ₽;

РР – региональное регулирование, ₽.

Принимая наилучшее качество выполнения работ, устанавливаем максимально возможные доплаты рабочему контингенту ( $\Pi B = 40\%$ ;  $CB = 24 \%$ ;  $KB = 24 \%$ ;  $PP = 30 \%$ ).

Подставив численные значения в формулу (6.1), получим:

$$
3\Pi = 5829,60 + 0,40.5829,60 + 0,24.5829,60 + 0,24.5829,60 +
$$

 $+(5829,60 + 0,40.5829,60 + 0,24.5829,60 + 0,24.5829,60) \cdot 0,30 = 14247,54 \text{ P}.$ 

…

Локомотиво-километры во главе поезда Σ*MS*гл определяются для базового и модернизированного режимов по формуле

$$
\Sigma MS_{\rm rJ} = \frac{\Sigma Pl_{\rm 6p}}{Q_{\rm 6p}} ,\qquad (3.2)
$$

где Σ*Pl*бр – объём работы в грузовом движении, млн ткм бр.;

 $Q_{\textrm{6p}}$  – средняя масса поезда брутто отдельно для базового  $Q_{\textrm{6p}}^{\textrm{5}}$  и модернизированного <sup>М</sup>*Q*бр режимов, т.

Подставив численные значения в формулу (6.4), получим:

$$
\Sigma MS_{\text{FJ}} = \frac{64780, 4 \cdot 10^6}{4001} = 16191052 \text{ JOK.-KM};
$$

$$
\Sigma MS_{\text{FJ}} = \frac{64780, 4 \cdot 10^6}{4001 \cdot 1,01} = \frac{64780, 4 \cdot 10^6}{4041} = 16030784 \text{ JOK.-KM}.
$$

Рисунок И.4 – Пример оформления основной части ВКР (раскрытие формул, расчёт формул)

## **ПРИЛОЖЕНИЕ К**

### **Образец заключения**

#### **ЗАКЛЮЧЕНИЕ**

В дипломном проекте было проанализировано …. В результате анализа выявлено, что …. Для решения этой проблемы предложен способ ….

Исследовав предлагаемый способ, обнаружено, что … приводит к …. Для … это является благоприятствующим вариантом, для … – неблагоприятствующим. На основании этого предлагается внедрить предлагаемую разработку только для ….

В процессе выполнения работы были решены все поставленные задачи, достигнута цель, заключающаяся в ….

Перспективами дальнейшего исследования темы дипломного проекта являются ….

Рисунок К.1 – Пример оформления заключения ВКР

## **ПРИЛОЖЕНИЕ Л**

#### **Образец списка использованных источников**

#### **Список использованных источников**

1. Тихменев, Б.Н. Электровозы переменного тока с тиристорными преобразователями / Б.Н. Тихменев, В.А. Кучумов. – Москва : Транспорт, 1988. – 311 с.

2. ГОСТ Р 55364-2012. Электровозы. Общие технические требования : национальный стандарт Российской Федерации : дата введения 2014-01-01 / Федеральное агентство по техническому регулированию и метрологии. – Изд. официальное. – Москва : Стандартинформ, 2013. – 36 с.

3. Преобразователь однофазно-постоянного тока : пат. 2706422 РФ : МПК Н02М 7/162 / Ю.М. Кулинич, Д.Ю. Дроголов, С.А. Шухарев ; заявитель и патентообладатель ФГБОУ ВО Дальневосточный государственный университет путей сообщения. – 2019104817 ; заявл. 20.02.2019 ; опубл. 19.11.2019, Бюл. № 32.

4. Открытое акционерное общество «Российские железные дороги». Распоряжения. О системе технического обслуживания и ремонта локомотивов : распоряжение № 2796р. – Принято ОАО «РЖД» 21 сентября 2018 г. – Москва : ОАО «РЖД», 2018.  $-23$  c.

5. Агишева, Д.К. Математическая статистика : учебное пособие / Д.К. Агишева, С.А. Зотова, Т.А. Матвеева, В.Б. Светличная. – Волгоград : ВПИ (филиал) ВолгГТУ,  $2010. - 160$  c.

6. Дульский, Е.Ю. Система мониторинга состояния изоляции / Е.Ю. Дульский, П.Ю. Иванов, А.А. Хамнаева, М.А. Дивинец, А.А. Корсун // Железнодорожный транспорт. – Москва : Центр научно-технической информации и библиотек ОАО «РЖД»,  $2021. - N_2$  3. – C. 50–52.

7. Дульский, Е.Ю. Анализ отказов тяговых двигателей электровозов серии «Ермак» / Е.Ю. Дульский // Региональный центр инновационных технологий. – URL : http://www.rcit.su/article074.html (дата обращения: 04.05.2021).

8. Sturges, H. The choice of a class-interval / H. Sturges // Journal of American Statistical Association. – Boston, USA, 1926. – № 21. – Рp. 65–66.

Рисунок Л.1 – Пример оформления списка использованных источников

## **ПРИЛОЖЕНИЕ М**

## **Образец определений, обозначений и сокращений**

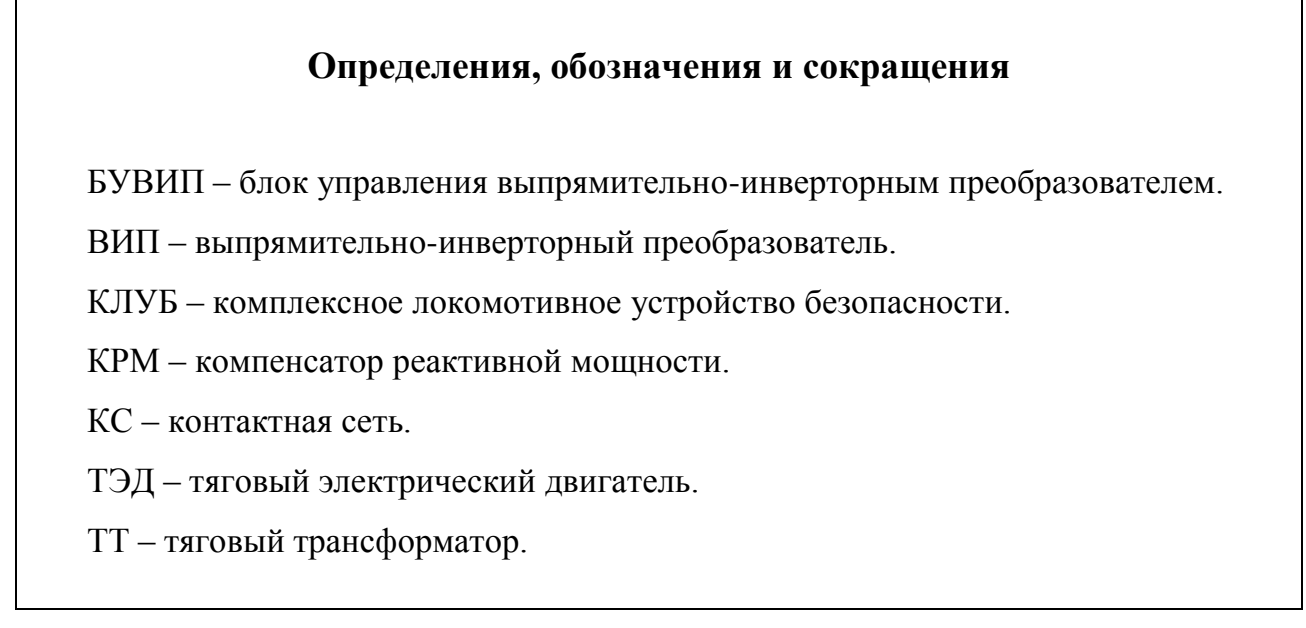

Рисунок М.1 – Пример оформления определений, обозначений и сокращений

## **ПРИЛОЖЕНИЕ Н**

### **Образец приложения**

#### **ПРИЛОЖЕНИЕ**

#### **Листинг программы**

Sub WriteIni(myFilePath, mySection, myKey, myValue) Const ForReading = 1 Const ForWriting  $= 2$ Const ForAppending = 8

 Dim blnInSection, blnKeyExists, blnSectionExists, blnWritten Dim intEqualPos Dim objFSO, objNewIni, objOrgIni, wshShell Dim strFilePath, strFolderPath, strKey, strLeftString Dim strLine, strSection, strTempDir, strTempFile, strValue

 strFilePath = Trim(myFilePath) strSection = Trim(mySection)  $strKey = Trim(myKey)$ strValue = Trim(myValue)

```
 Set objFSO = CreateObject("Scripting.FileSystemObject")
 Set wshShell = CreateObject("WScript.Shell")
```

```
 strTempDir = wshShell.ExpandEnvironmentStrings("%TEMP%")
 strTempFile = objFSO.BuildPath(strTempDir, objFSO.GetTempName)
```
 Set objOrgIni = objFSO.OpenTextFile(strFilePath, ForReading, True) Set objNewIni = objFSO.CreateTextFile(strTempFile, False, False)

```
 blnInSection = False
 blnSectionExists = False
 ' Check if the specified key already exists
blnKeyExists = (ReadInit(strFilePath, strSection, strKey) \leq "")blnWritten = False
```
…

Рисунок Н.1 – Пример оформления приложения

## **ПРИЛОЖЕНИЕ П**

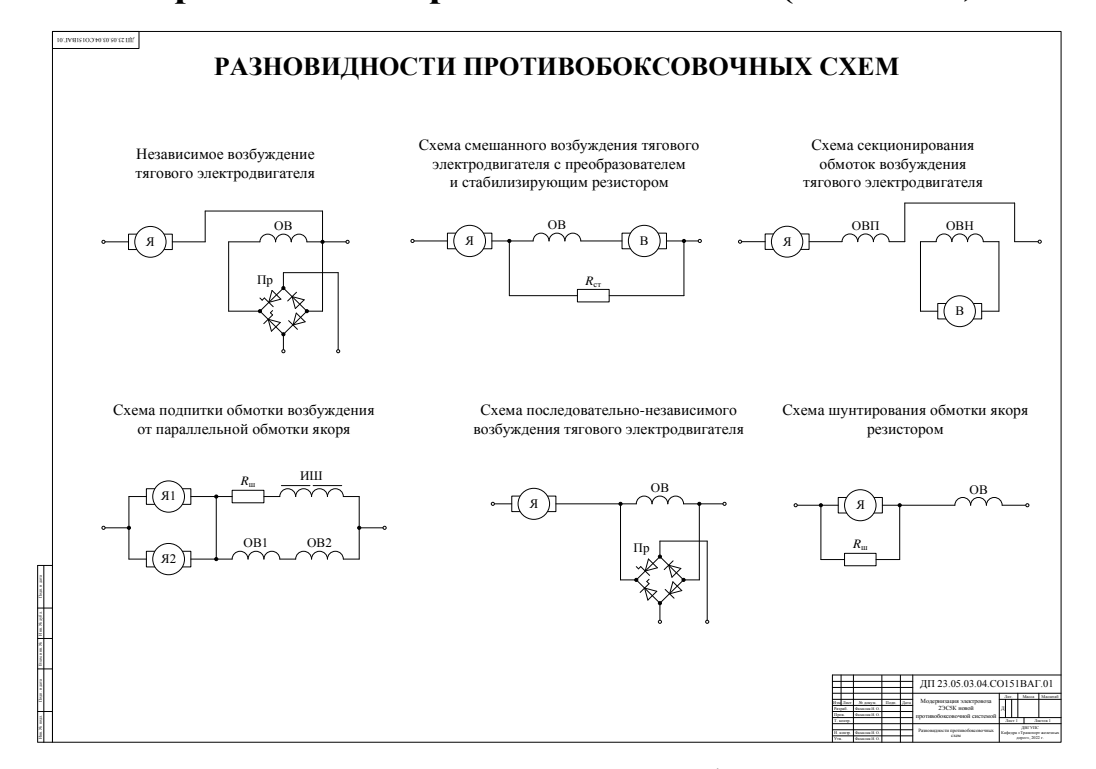

#### **Образец демонстрационных листов (плакатов)**

Рисунок П.1 – Первый пример оформления демонстрационного листа (плаката)

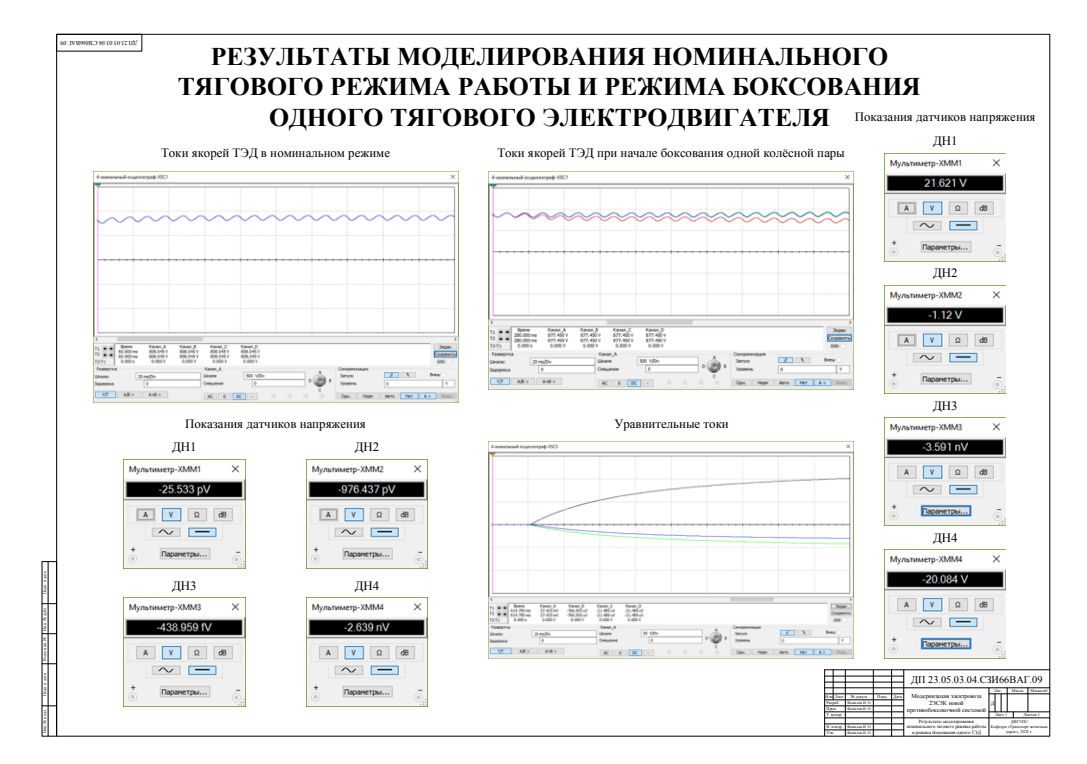

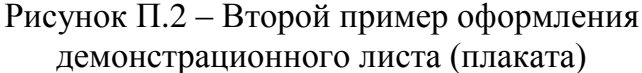

## ПРИЛОЖЕНИЕ Р

Образец компьютерной презентации

# **МОДЕРНИЗАЦИЯ** ЭЛЕКТРОВОЗА 2ЭС5К НОВОЙ ПРОТИВОБОКСОВОЧНОЙ СИСТЕМОЙ

Студент гр. СЗИ64ВАГ

И. О. Фамилия

Руководитель

(доцент, к.т.н., доцент)

И. О. Фамилия

Рисунок Р.1 - Пример оформления первого слайда компьютерной презентации

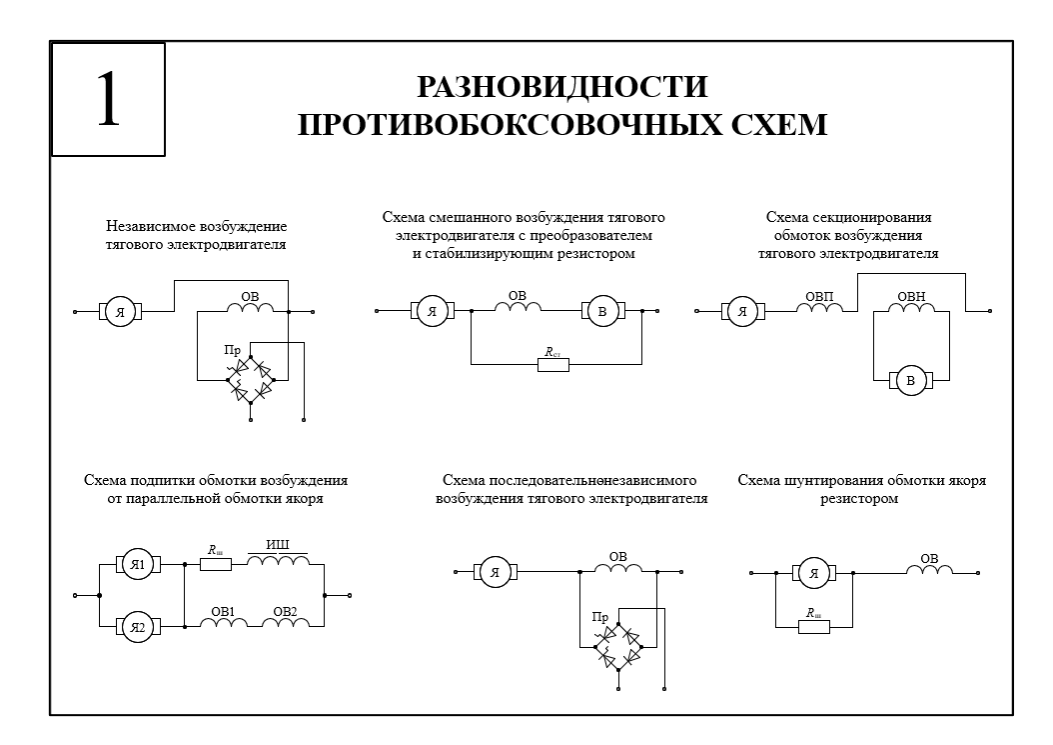

Рисунок Р.2 - Первый пример оформления слайда компьютерной презентации

## **Окончание прил. Р**

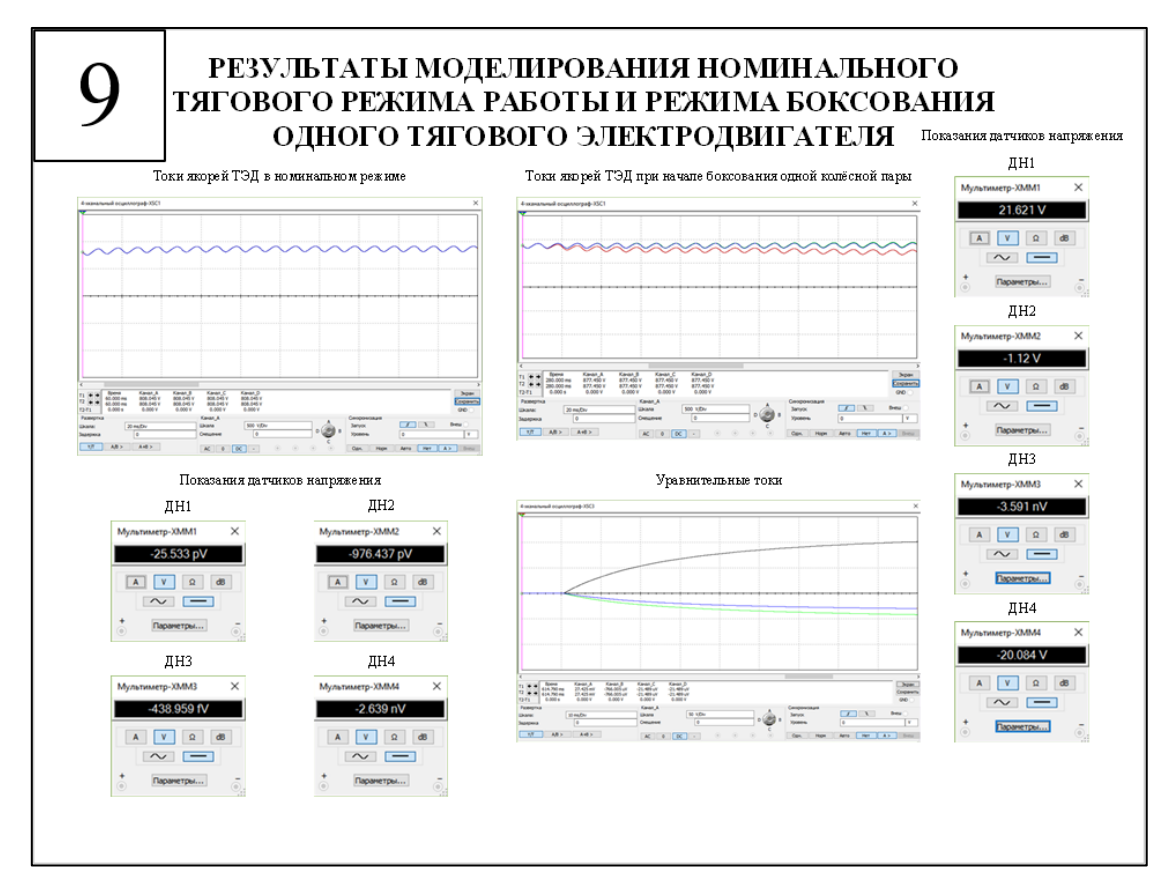

Рисунок Р.3 – Второй пример оформления слайда компьютерной презентации

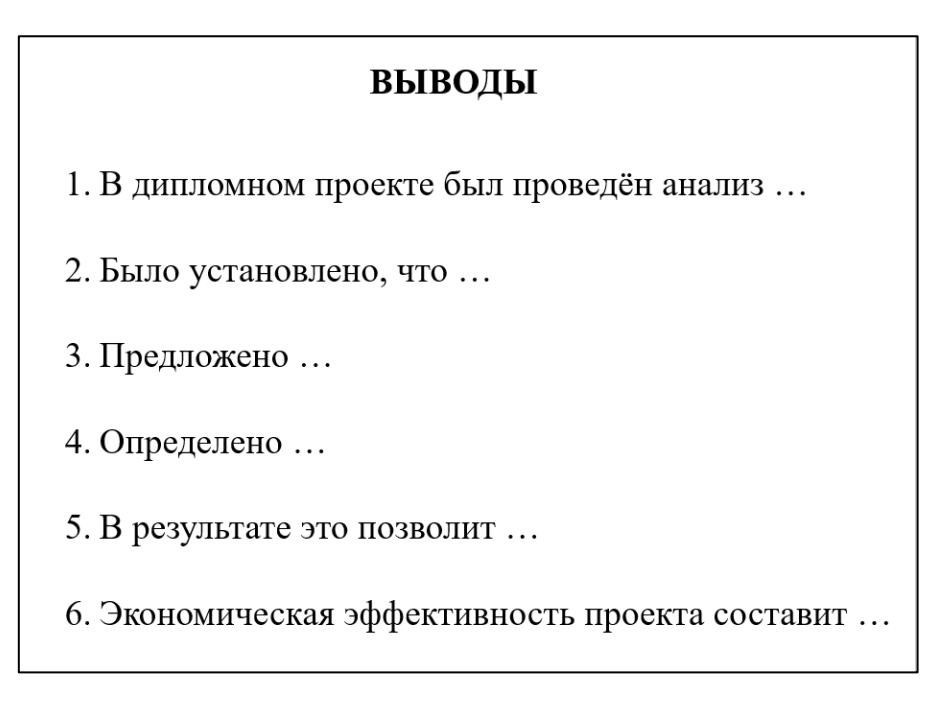

Рисунок Р.4 – Пример оформления последнего слайда компьютерной презентации

## **ПРИЛОЖЕНИЕ С**

 $\overline{\phantom{a}}$ 

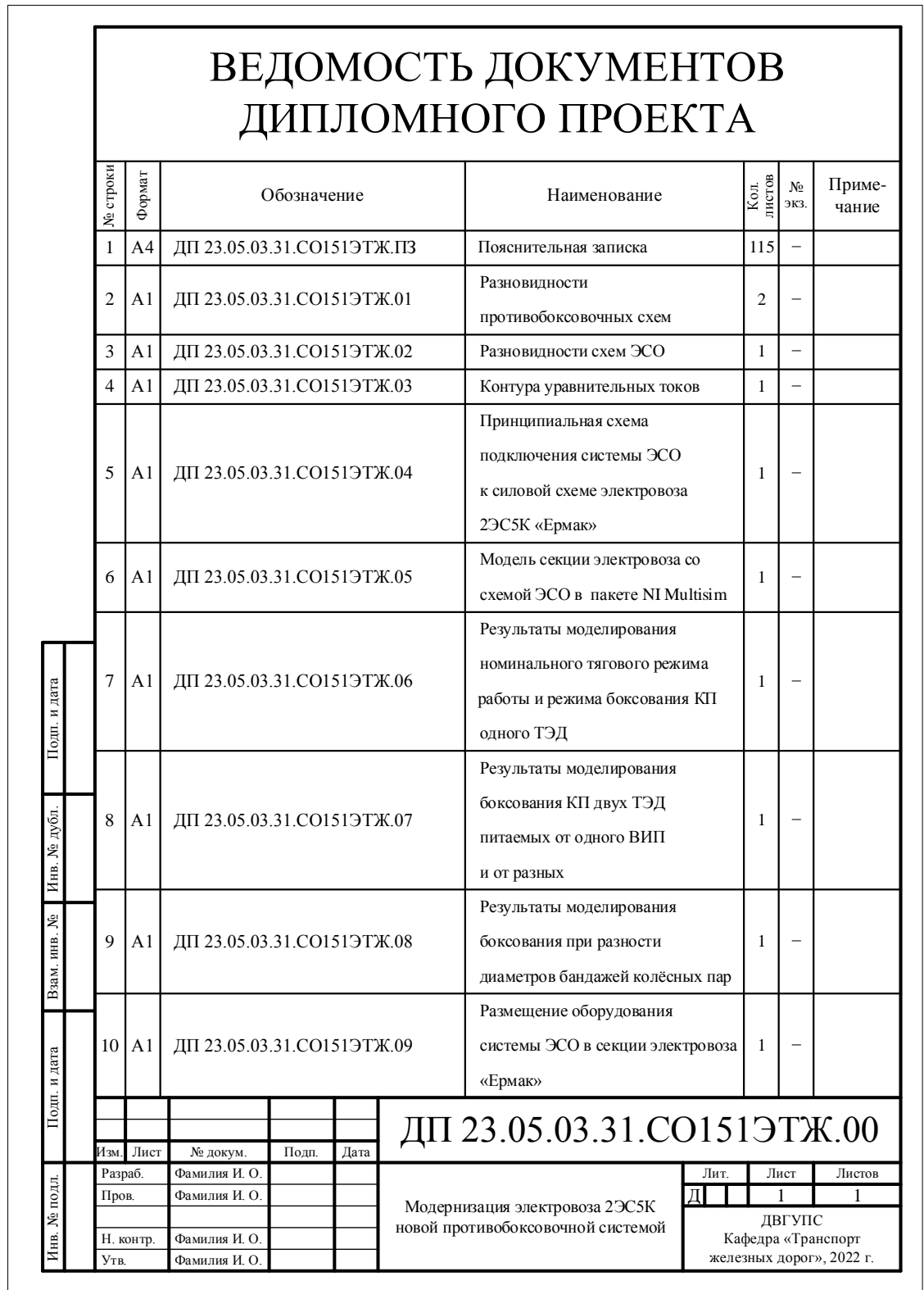

## **Образец ведомости документов дипломного проекта**

Рисунок С.1 – Пример оформления ведомости документов дипломного проекта

## ПРИЛОЖЕНИЕ Т

## Образец рецензии на ВКР

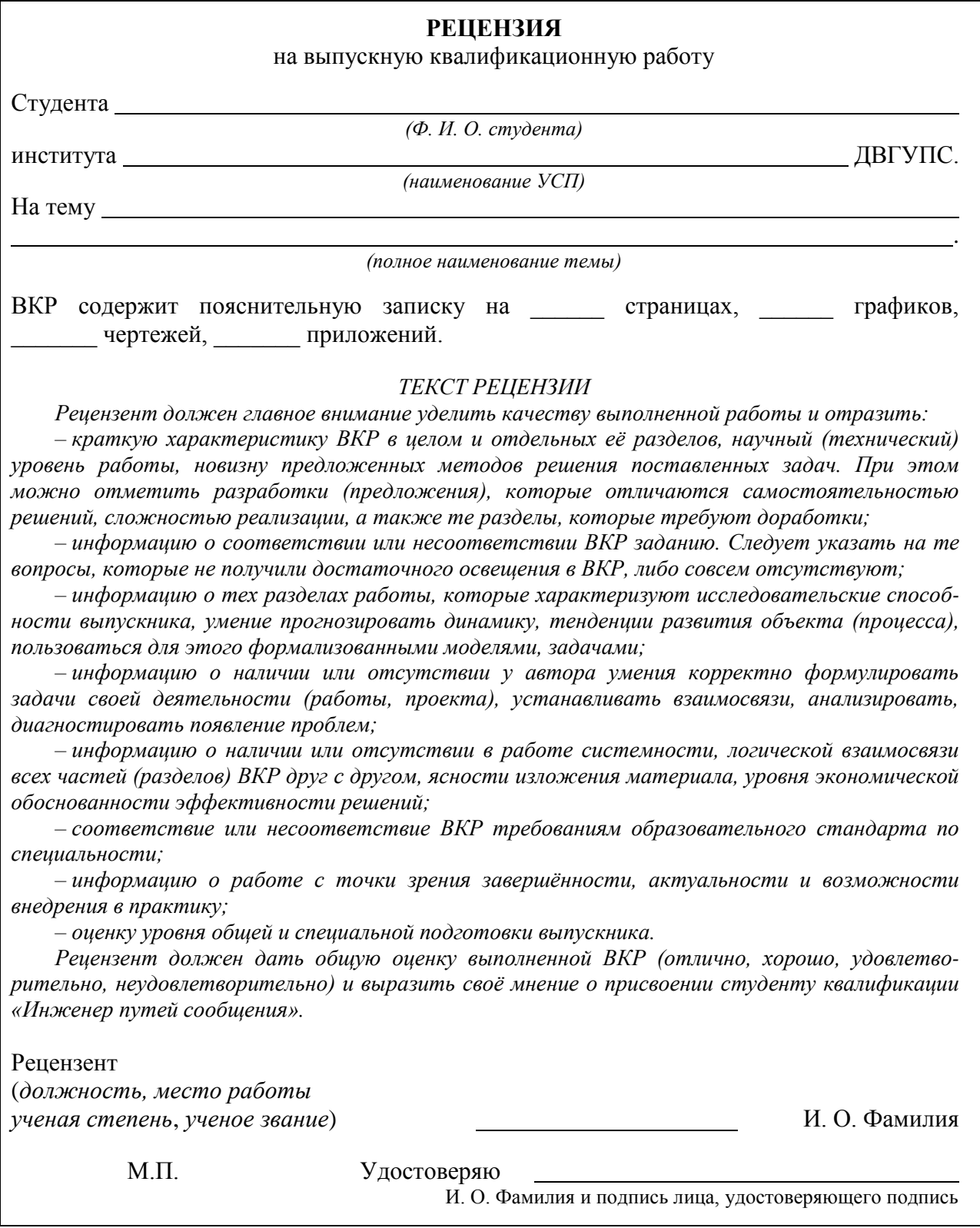

## Рисунок Т.1 - Пример оформления рецензии на ВКР

## **ОГЛАВЛЕНИЕ**

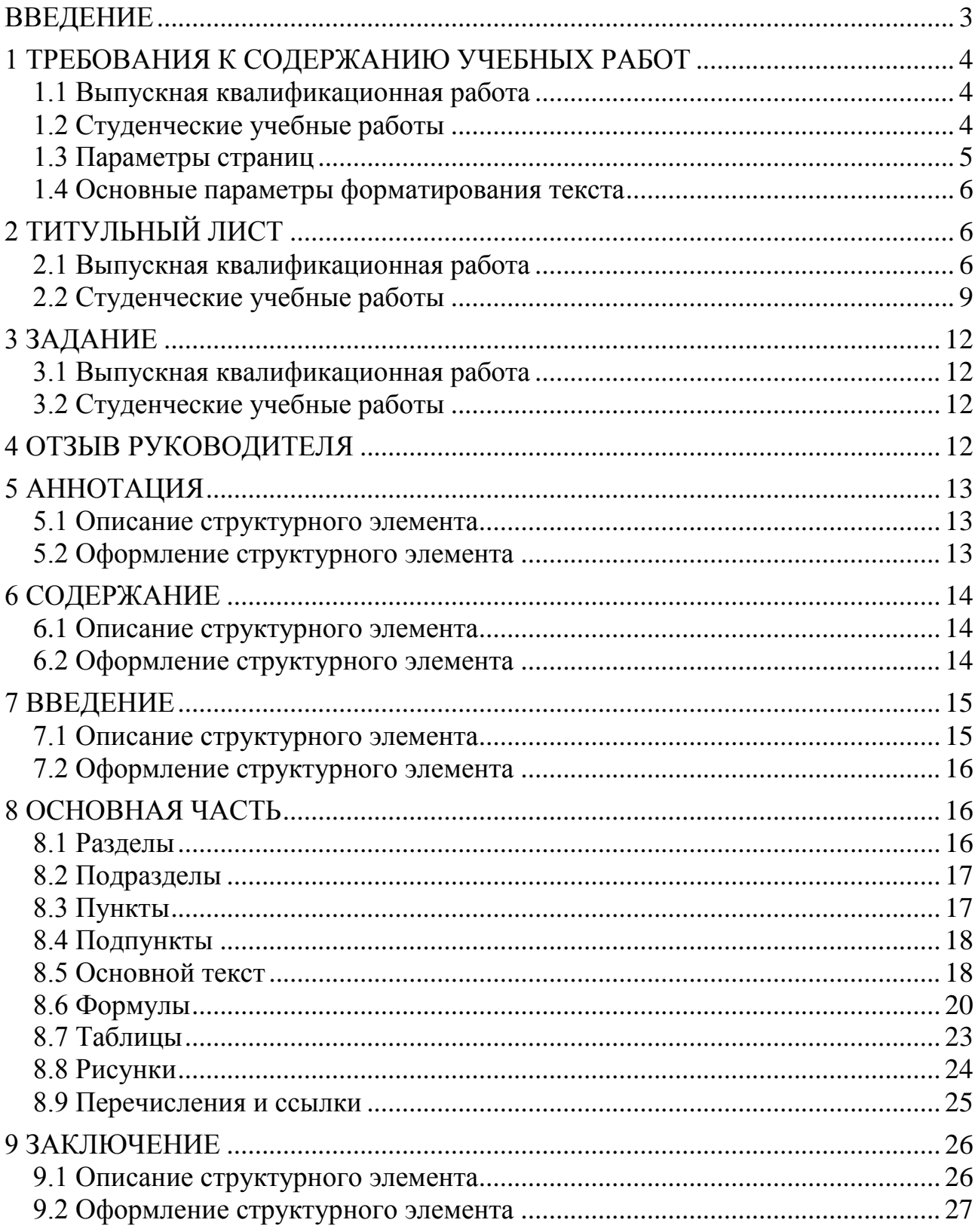

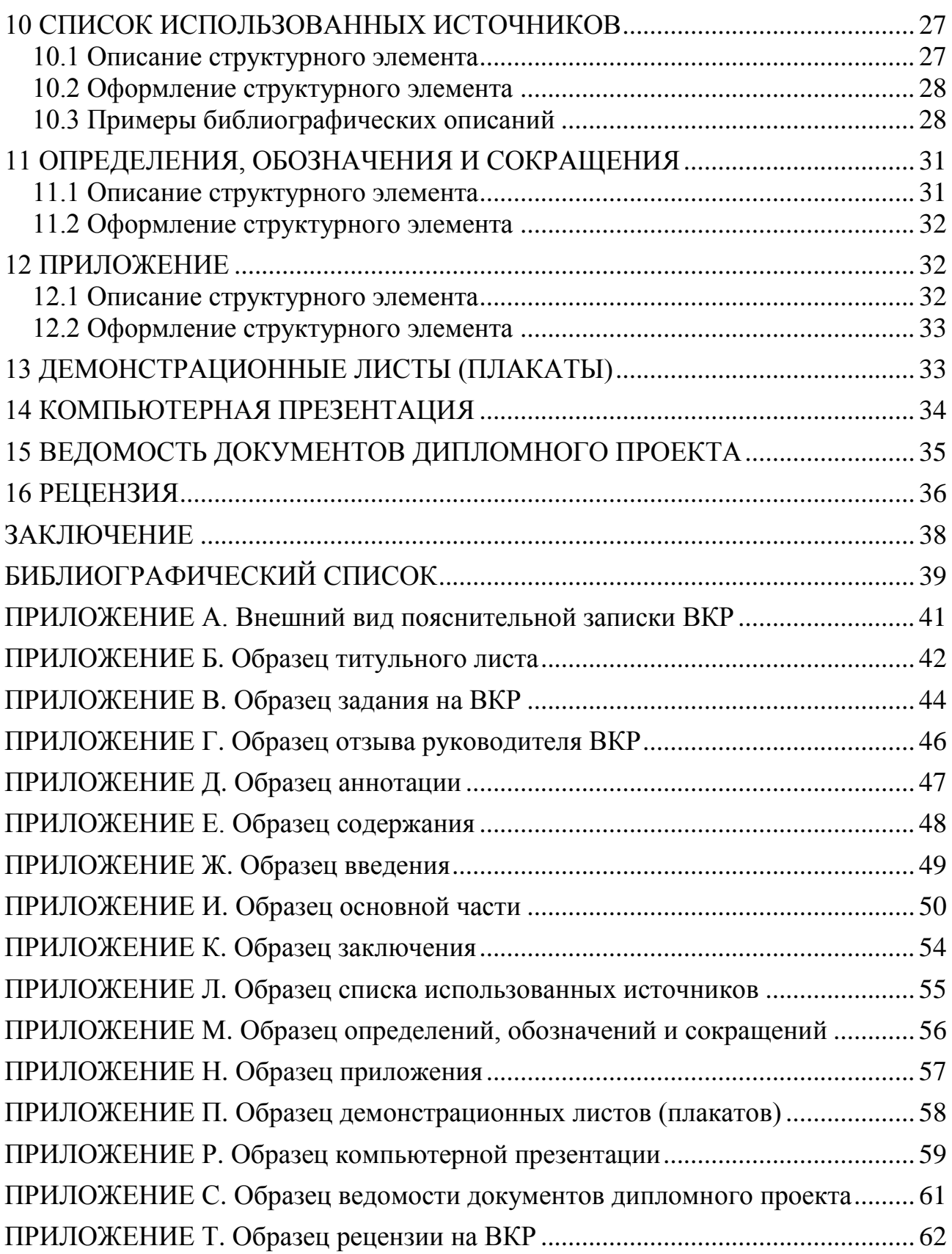

Учебное издание

**Дроголов** Денис Юрьевич

### **ПРАВИЛА ОФОРМЛЕНИЯ УЧЕБНЫХ И ВЫПУСКНЫХ КВАЛИФИКАЦИОННЫХ РАБОТ**

Учебно-методическое пособие по оформлению учебных и выпускных квалификационных работ

Редактор *Г.Ф. Иванова* Технический редактор *Н.В. Ларионова*

План 2022 г. Поз. 1.7. Подписано в печать 17.03.2022. Формат 6084/16. Усл. печ. л. 3,8. Зак. 25. Тираж 20 экз. Цена 918 р.

————————————————————————————

————————————————————————————

Отпечатано в Издательстве ДВГУПС 680021, г. Хабаровск, ул. Серышева, 47.